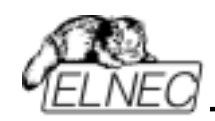

# **BeeHive4+**

Universal 48-pindrive Multi-Programmer with USB/LPT Interface and ISP capability

> ELNEC s.r.o. Presov, Slovakia February 2007

 $\vert$ 

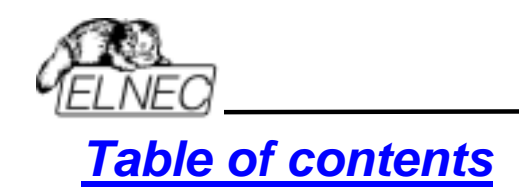

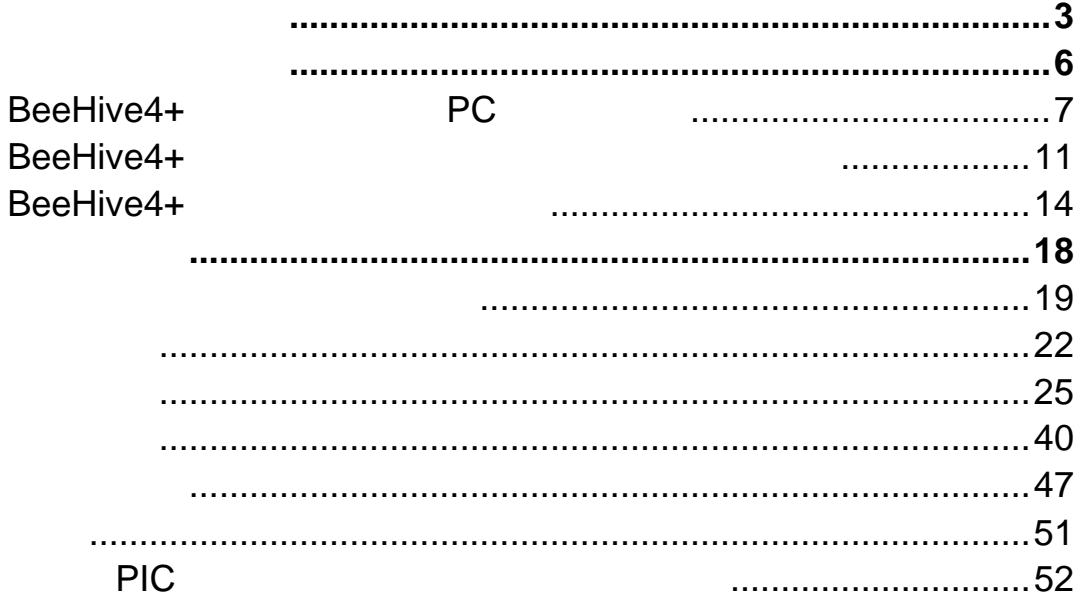

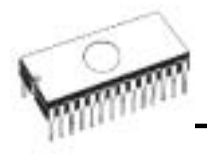

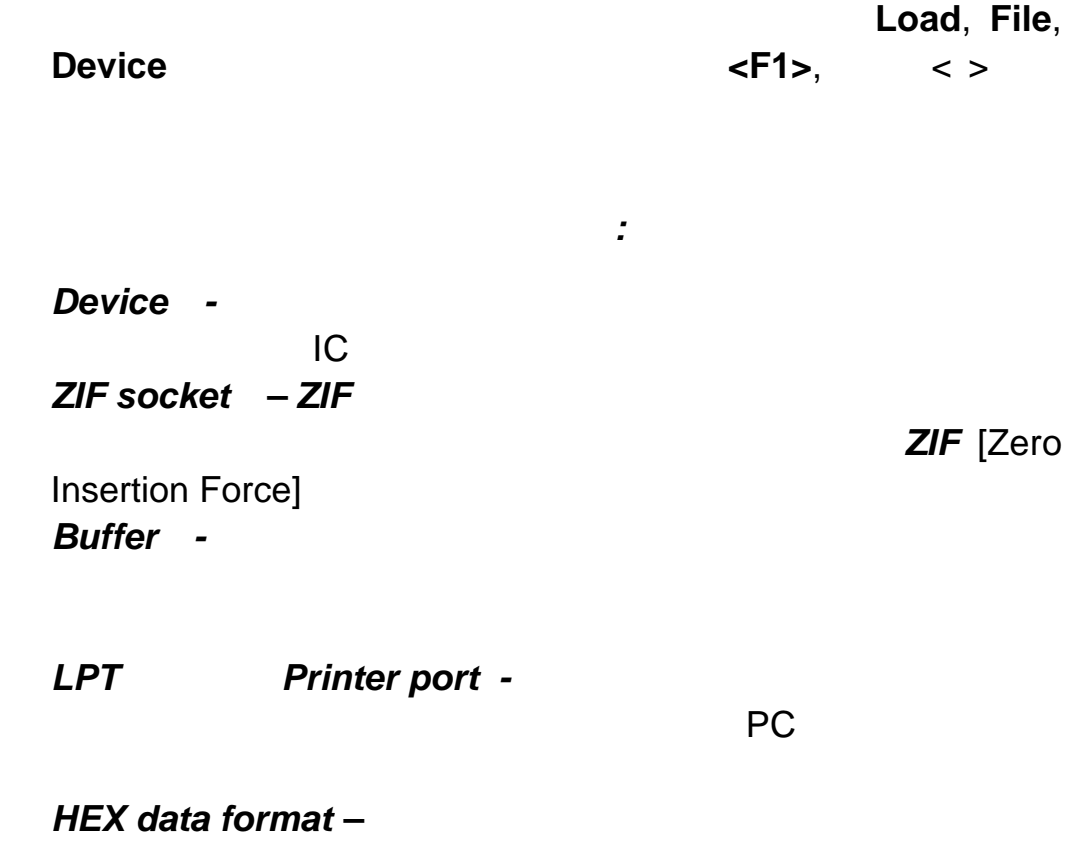

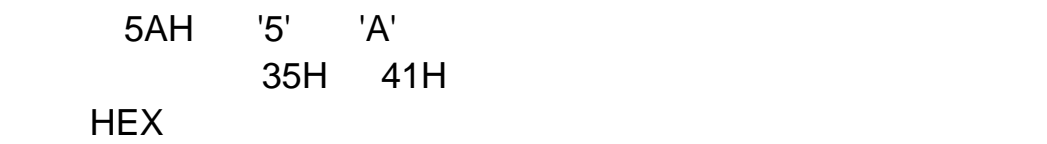

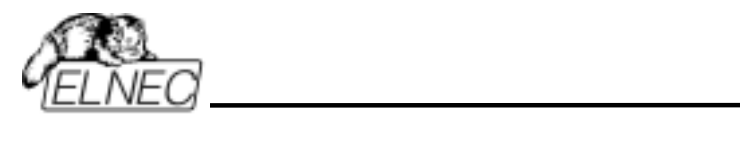

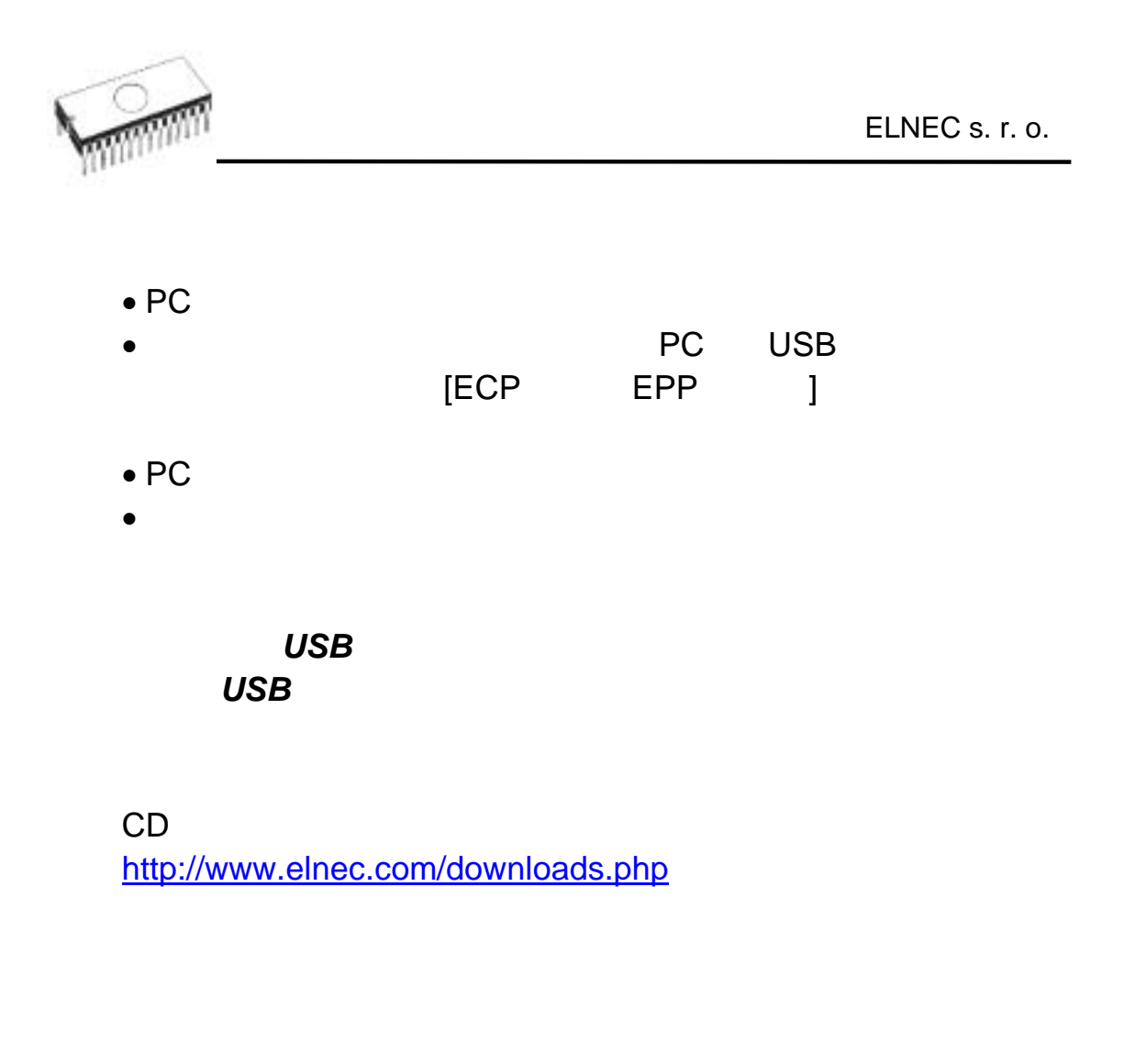

PG4UW.EXE

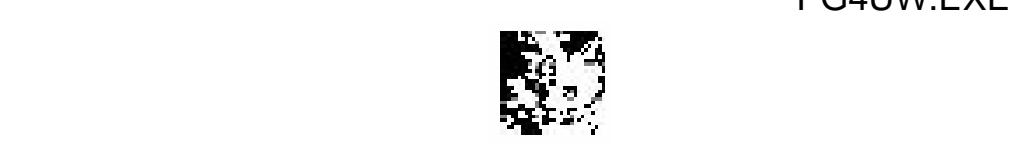

Pg4uw ELNEC Pg4uw ELNEC

"File"

"Buffer"

 $($   $\ldots)$ .

"Device"

: [select], read[ ], [blank check], [program], [verify], [erase]

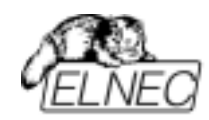

# "Programmer"

メニュー **"Options"**は各種デフォルト設定の確認や変更のた

"Help"

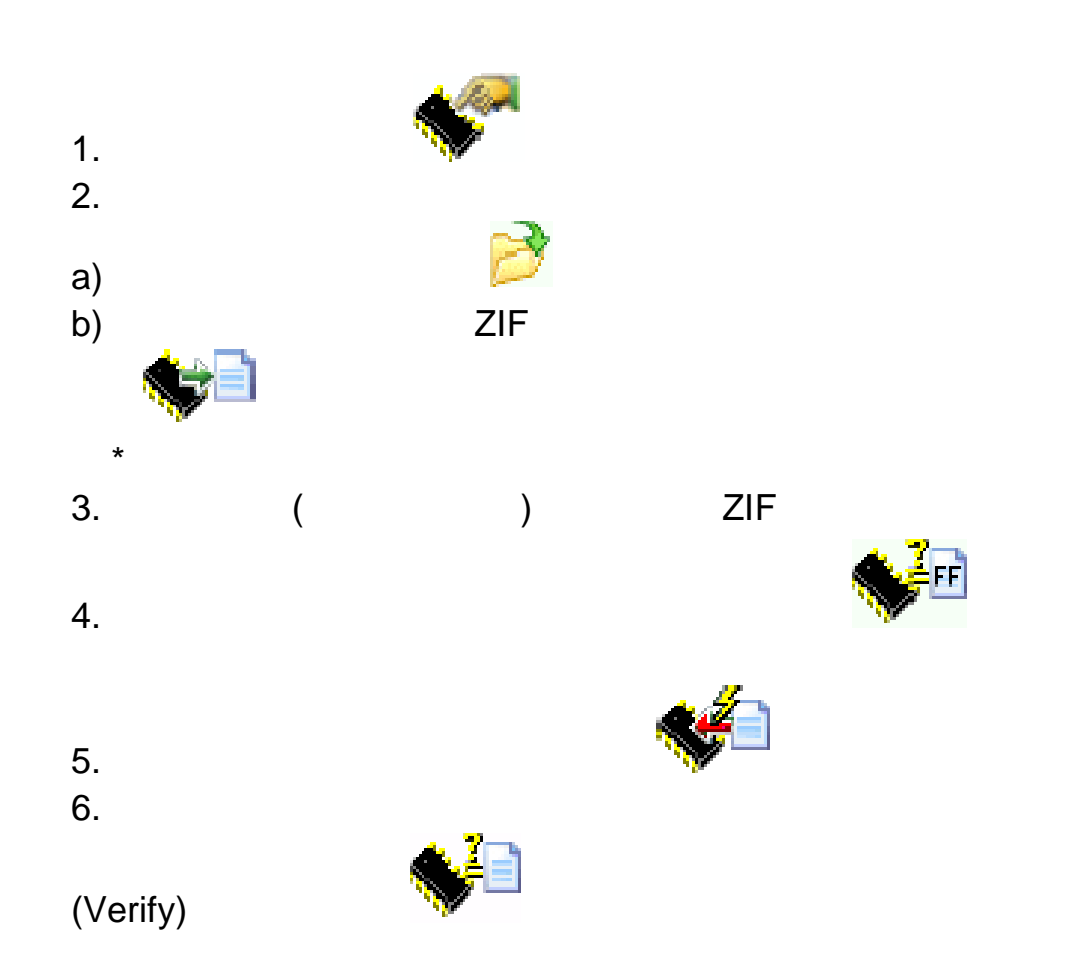

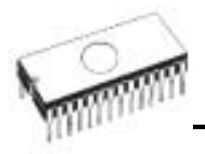

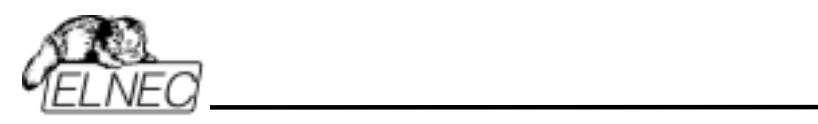

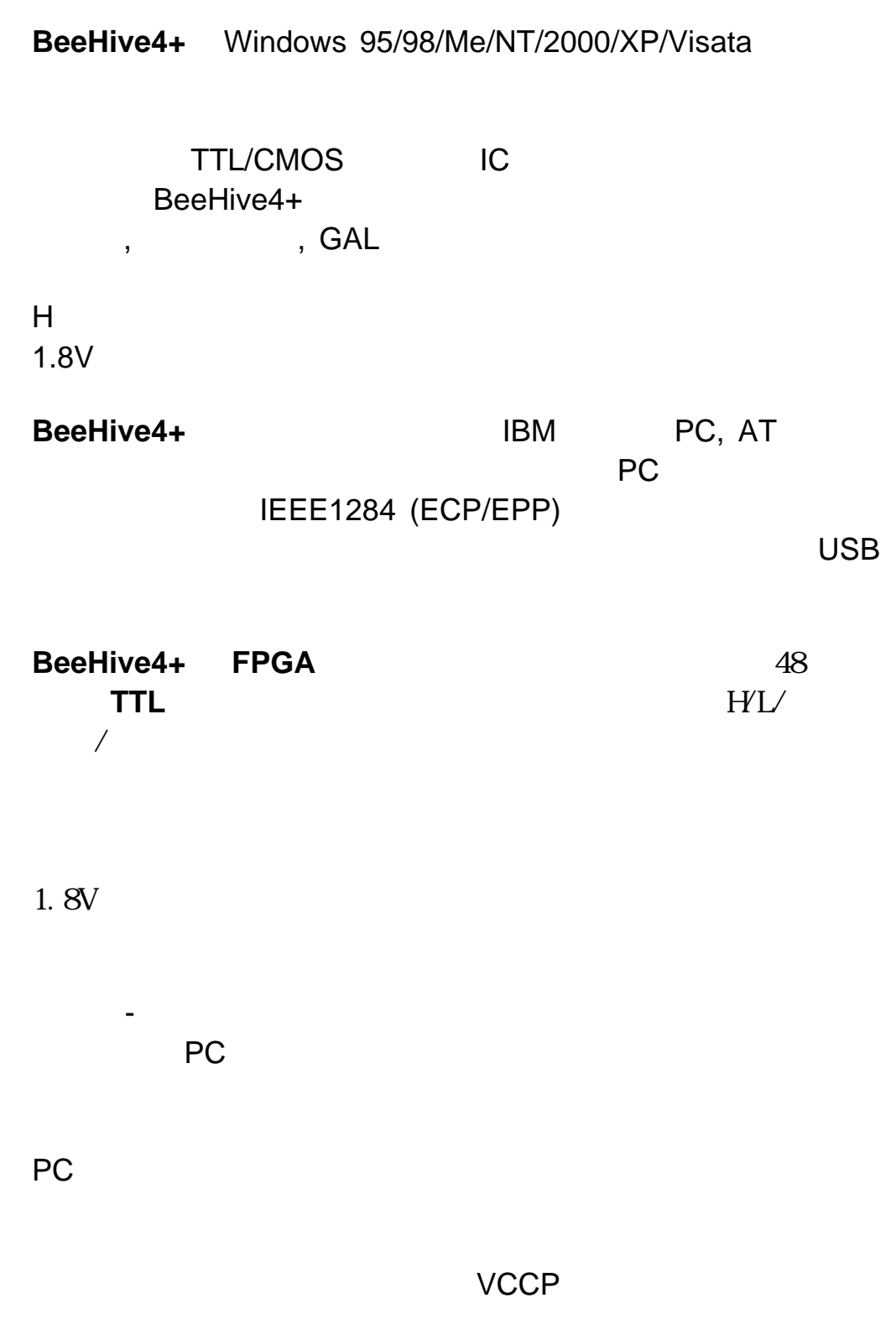

BeeHive4+

 $($  ,  $,$   $)$  $\,$ ,  $\,$ )  $\,$ 

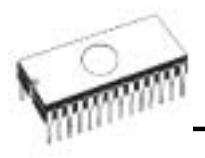

# **Auto-increment**

 $\overline{D}$ 

**BeeHive4+ DIL PLCC,SOIC,PSOP** 

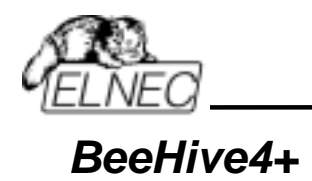

 $048$  ZIF<br> $0LED$  $\oslash$  LED  $\enspace$ e 各サイトの LED パワー/スリープ **49 YES!** g ISP コネクター ® LED

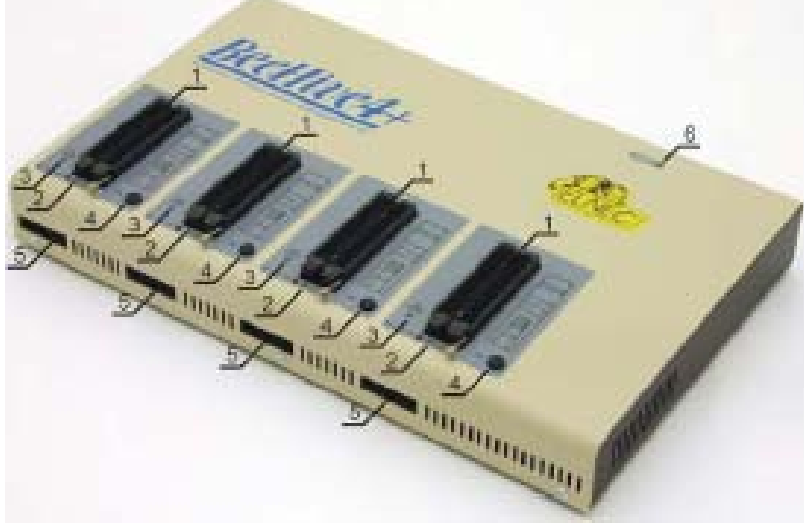

GND ESD

USB PC BeeHive4

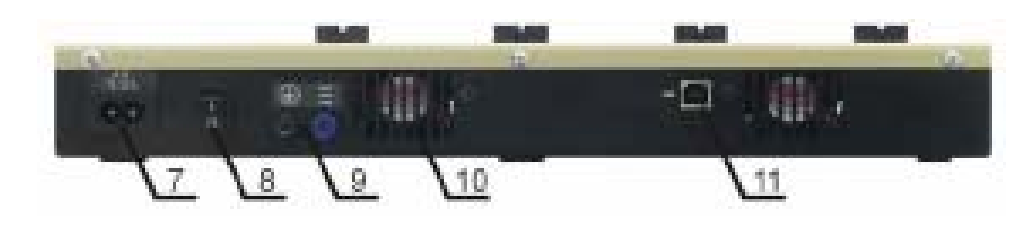

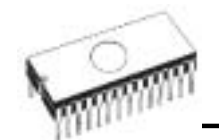

ELNEC s. r. o.

# BeeHive4+ **PC**

 $\boldsymbol{U}\boldsymbol{S}\boldsymbol{B}$ 

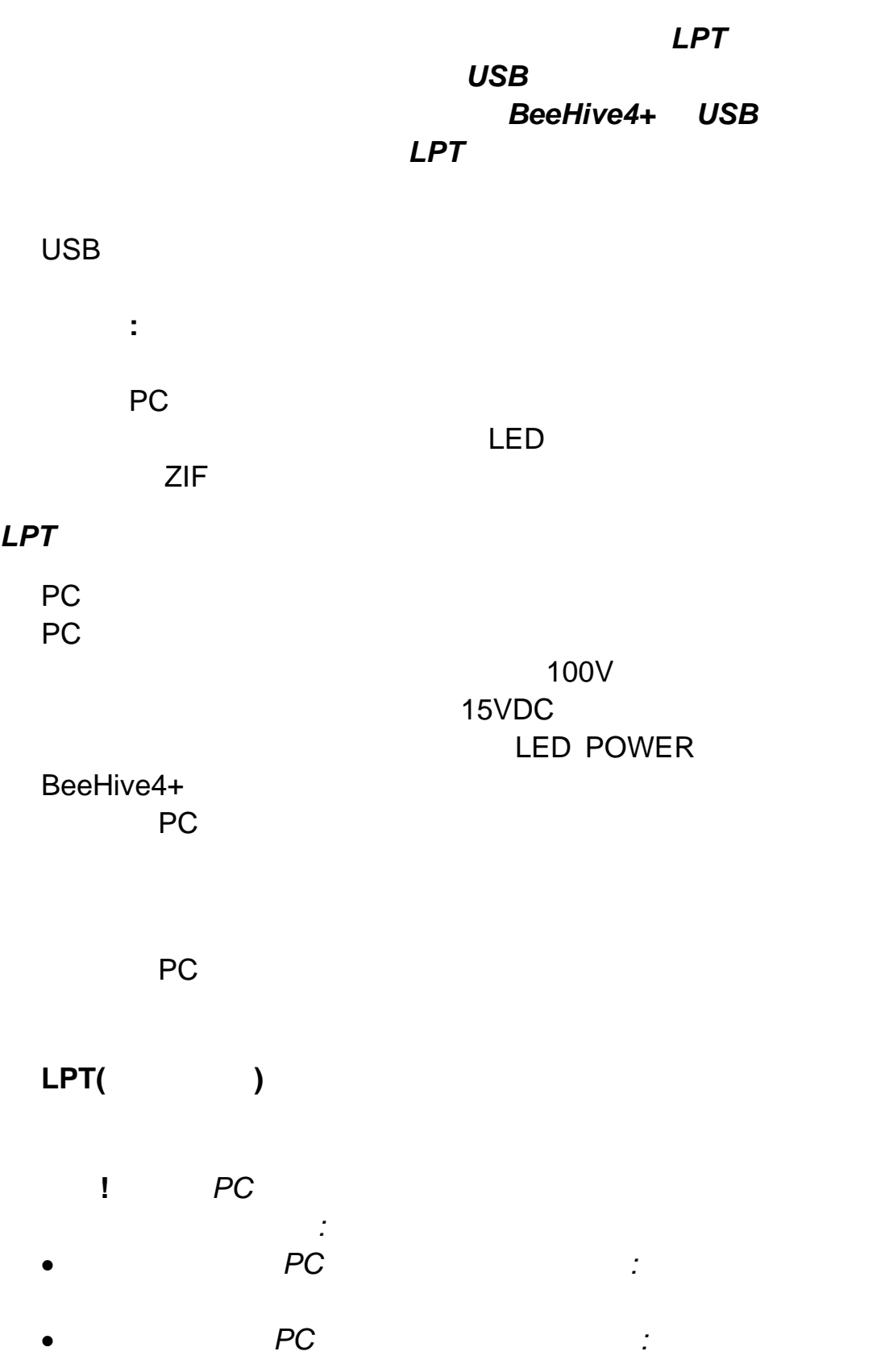

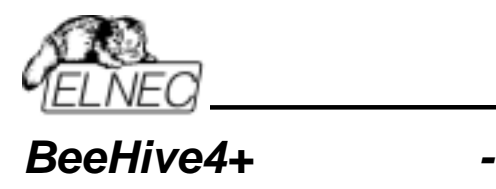

**BeeHive4+ ISP** 

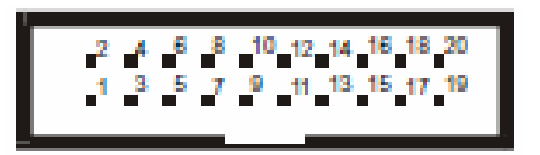

**ISP** 

Device Info[The **Device Info** 

**Device info window** 

ISP コネクターのピンのスペシフィケーションはプログラミング

(**Ctrl+F1**) ISP

 $(ISP)$ 

ノート**:** *ISP* ケーブル・コネクター上のピン番号 *1* はトライア

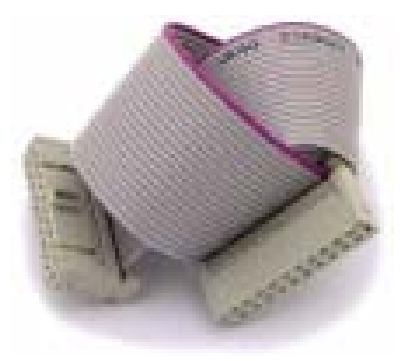

BeeHive4+ ISP

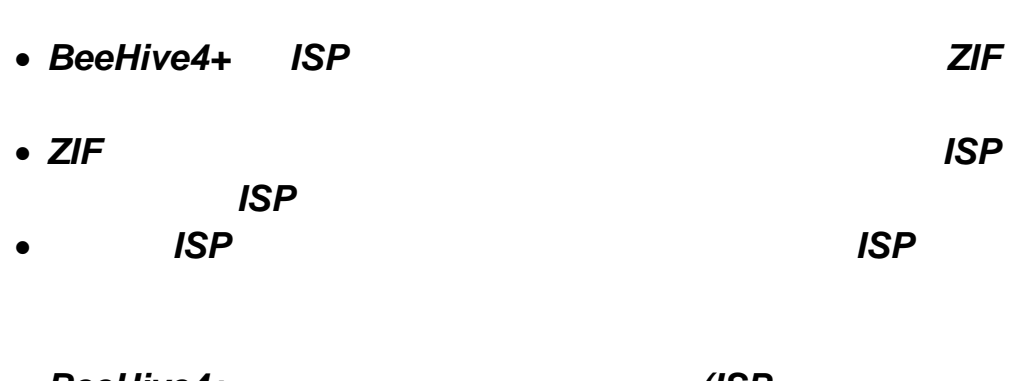

- *BeeHive4+* (ISP<br>1) (ISP ピン *1)*とターゲット・システム*(ISP* コネクターのピン *5)*
- BeeHive4+

警告**:** 

圧を印加し、そして、その値をチェックします。*(*ターゲッ ます。*)*。もし、プログラミング電圧が期待したものと異な

#### ノート**:** *H/L/read BeeHive4+* ドライバー

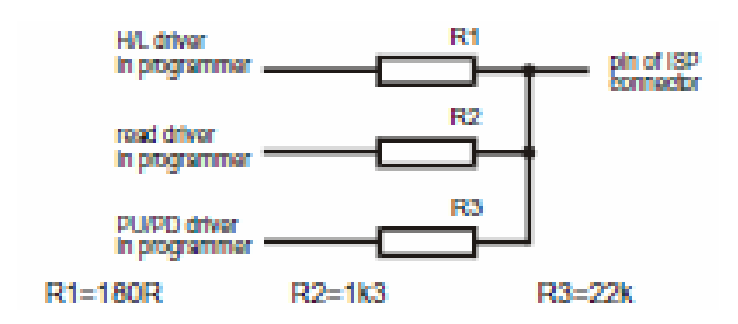

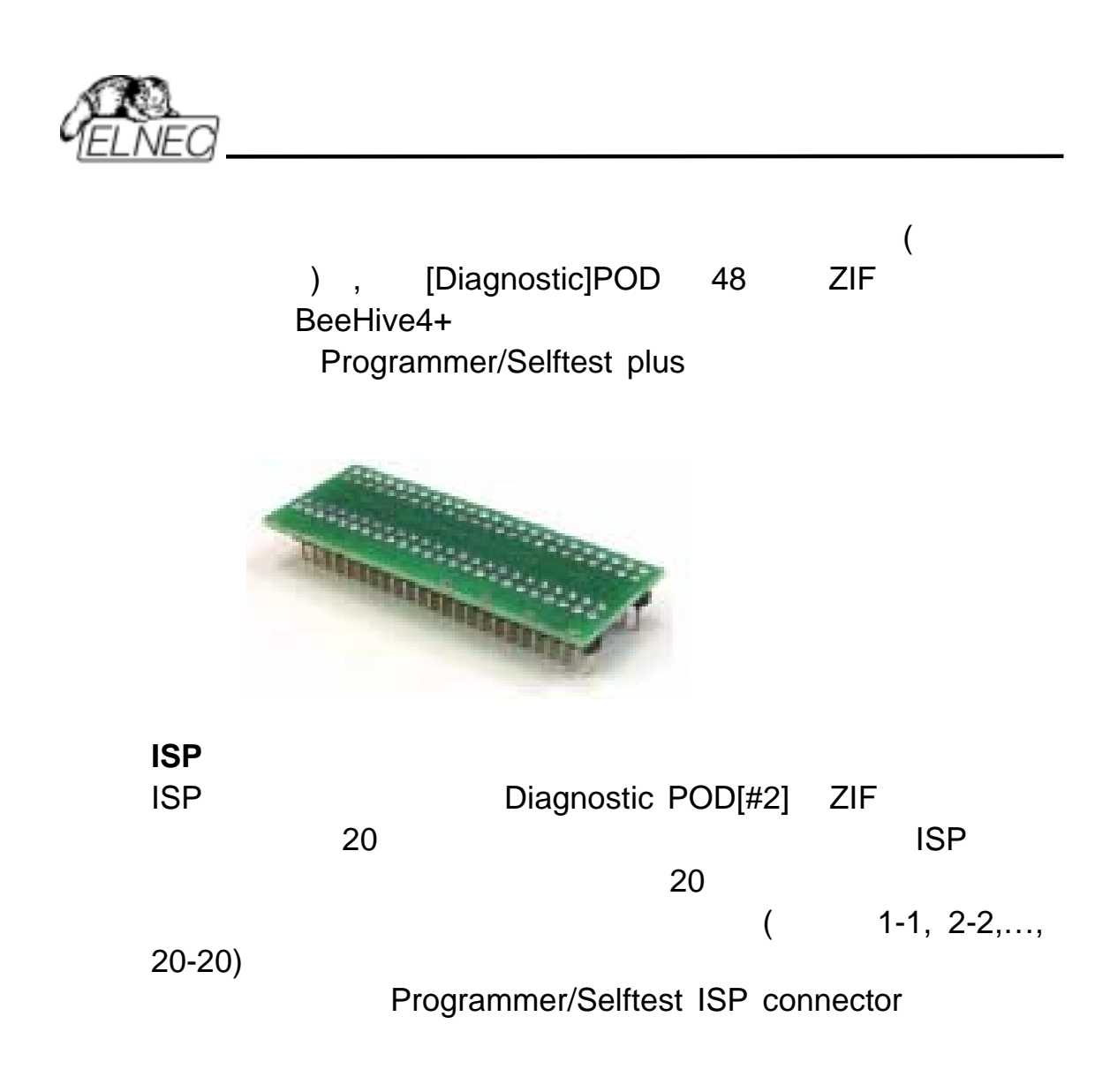

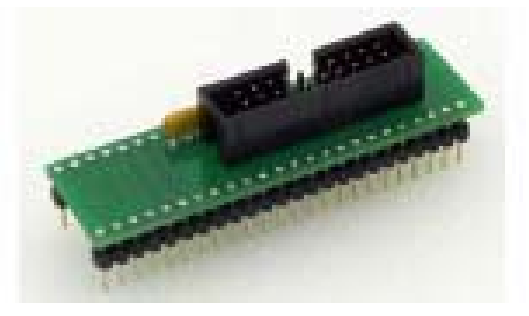

Programmer

/Calibration test

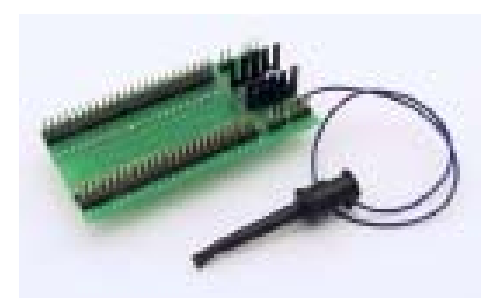

オプション:注文番号 **70-0438 48 Pins Calibration test POD, Type I** 

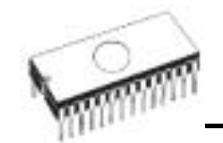

**BeeHive4+** 

DAC  $\bullet$  USB 2.0 • FPGA IEEE 1284 1MB/s • <del>-</del><br>FPGA : FPGA • VCCP, VPP1 VPP2 3 D/A  $\bullet$  VCCP  $0..8V/1A$  $\bullet$  VPP1, VPP2  $\qquad 0..26$ V/1A •  $\overline{\phantom{a}}$  $\bullet$  $\bullet$  ESD ソケット*,* ピンドライバー • 48 DIL ZIF (Zero Insertion Force) 48 300/600 mil  $: 48$  $\bullet$  VCCP / VPP1 / VPP2  $\bullet$ • FPGA TTL H, L, CLK, The Property of the H, L, Clearly  $: 1.8V$  26V • 電流制限、過電流シャットダウン、電圧フェイル・シャット (IEC1000-4-2: 15kV ,8kV ) ESD • Article and the state and the state and the state and the state and the state and the state and the state and *ISP* コネクター  $• 20-$ • 6 TTL ピンドライバーが H, L, CLK, プル-アップ, プル-ダウン, 1.8V 5V H • 1x VCCP ( 2V..7V/100mA) 1x VPP ( 2V..25V/50mA)  $\bullet$  /  $\qquad \qquad$  (VCCP) ( 2V..6V/250mA)

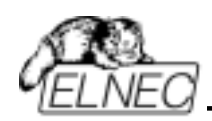

*I.C.* 

- TTL type: 54,74 S/LS/ALS/H/HC/HCT
- $\bullet$  CMOS : 4000, 4500
- static RAM: 6116.. 624000
- $\blacksquare$

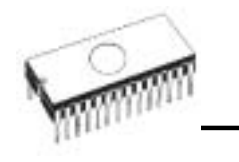

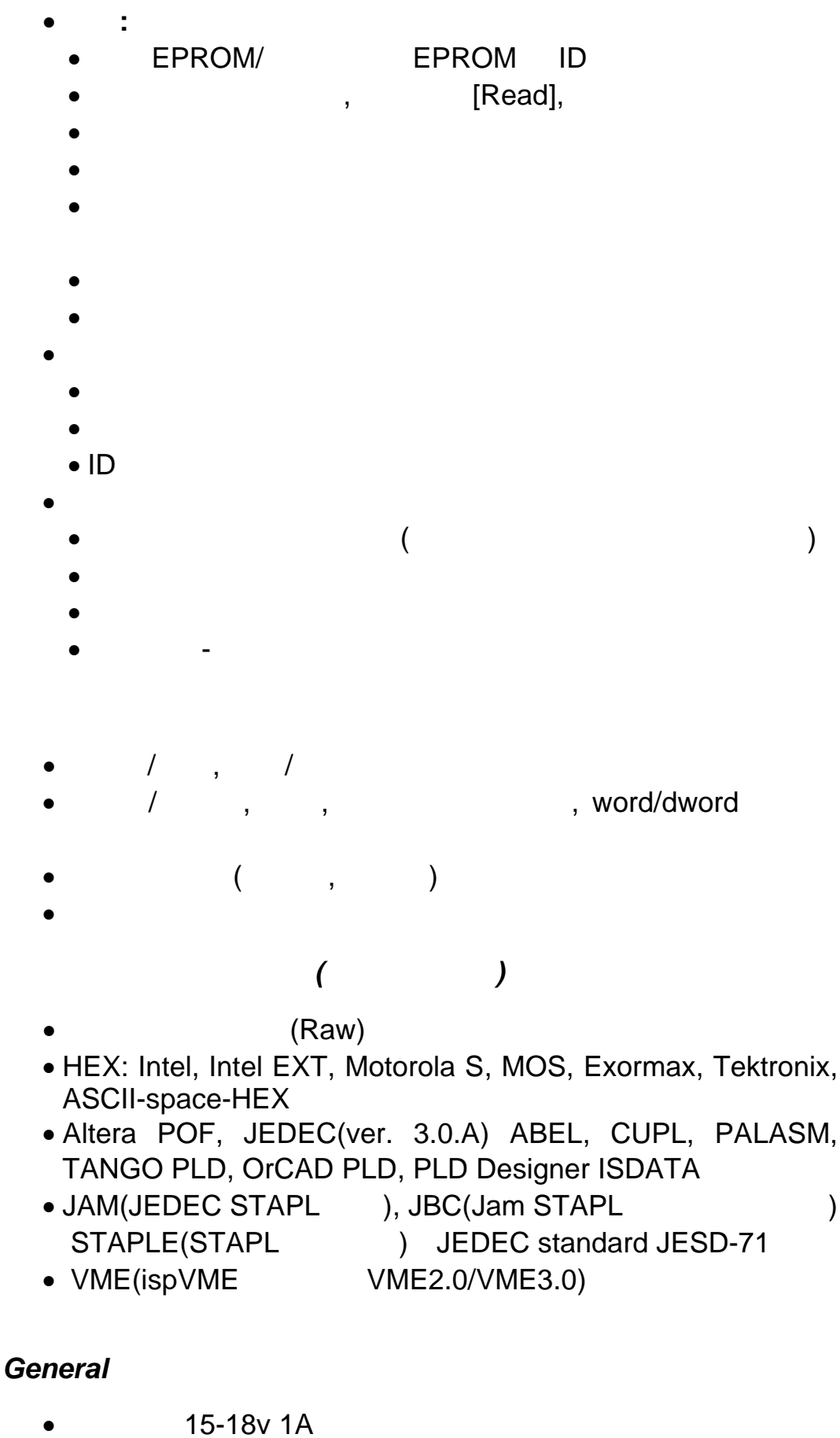

- 20W( ), 2W()
- 197x140x56 [mm] (7.7x5.5x2.2 [
| ])
- $1.1 \text{kg}(2.5 \text{lb})$  \*
- $5^\circ \div 40^\circ \text{C}$

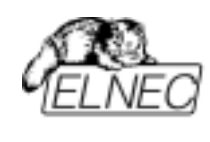

20%..80%

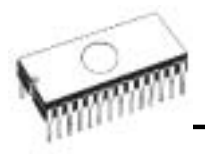

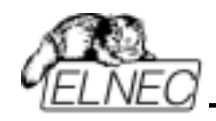

ユティリティーの入っているフロッピー又は、CD が付いてい

README\_P.TXT

**Setup** 

PG4UW.EXE (Windows ) ELNEC

www.datadynamics.co.jp

コントロール・プログラム<br>コントロール・プログラム<br>フロッピー

PG4UW

(PG4UW)

(BeeHive8S, BeeHive4+, BeeProg+, BeeProg, MEMprog, 51&AVRprog, PIKprog+ )

:  $PG4UW$ 

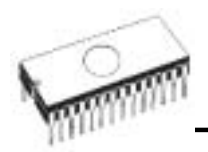

## PG4UW

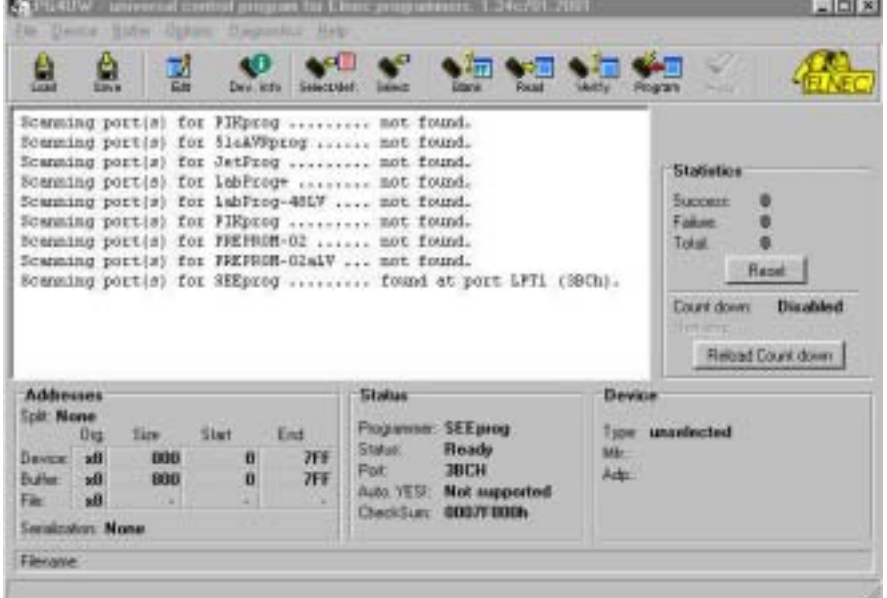

#### Header

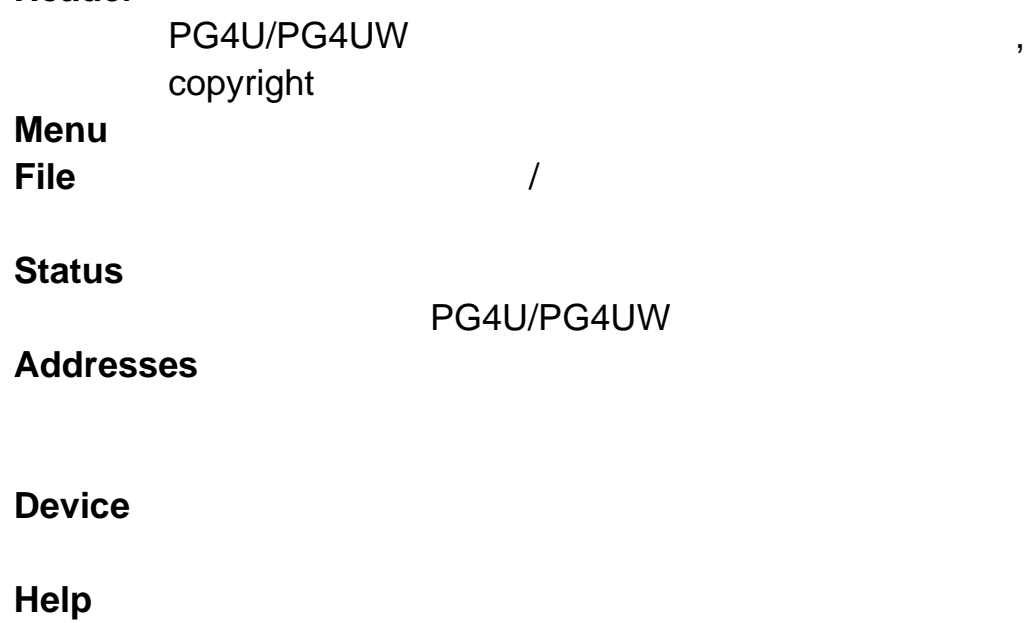

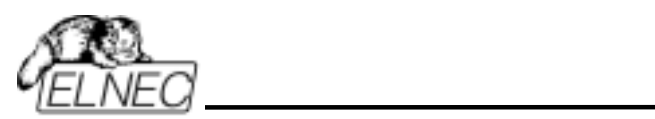

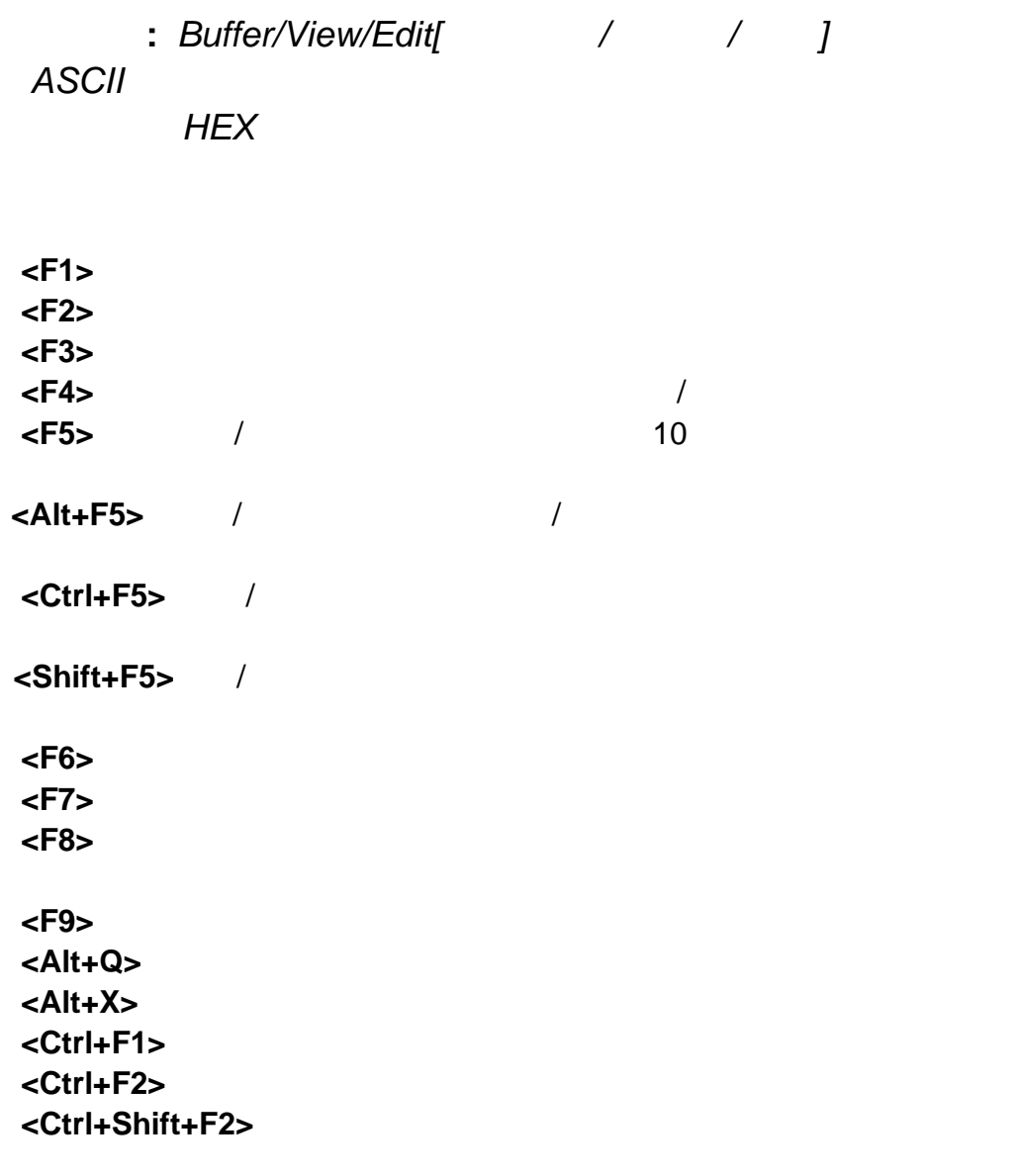

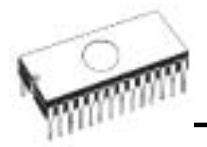

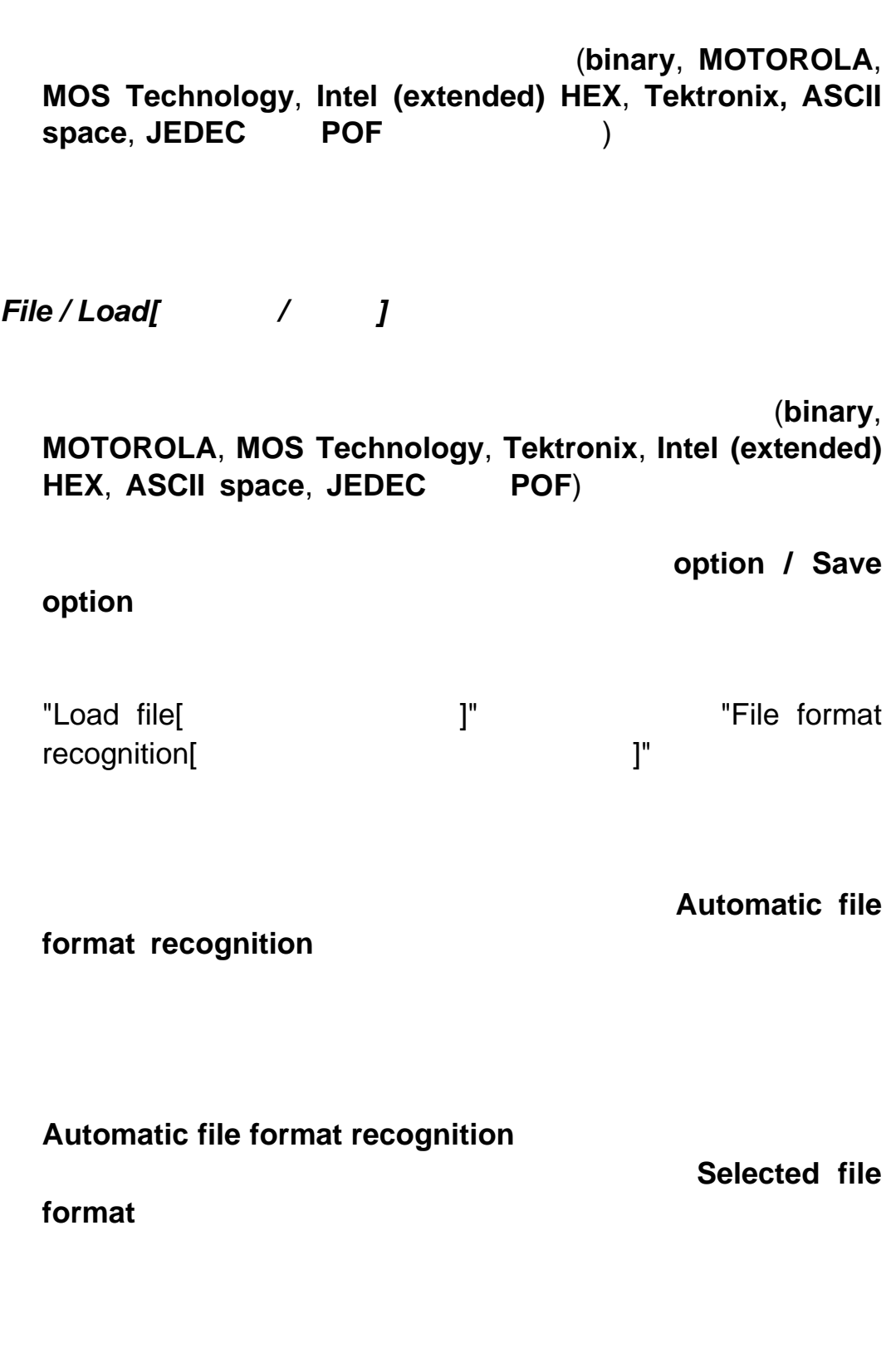

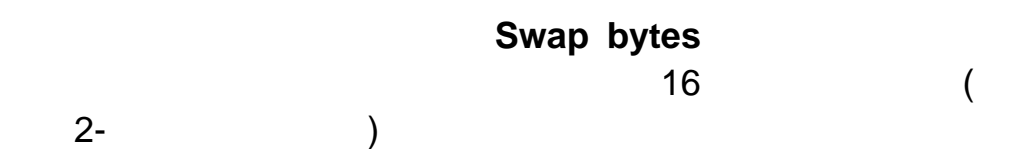

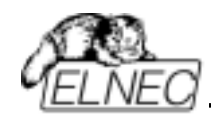

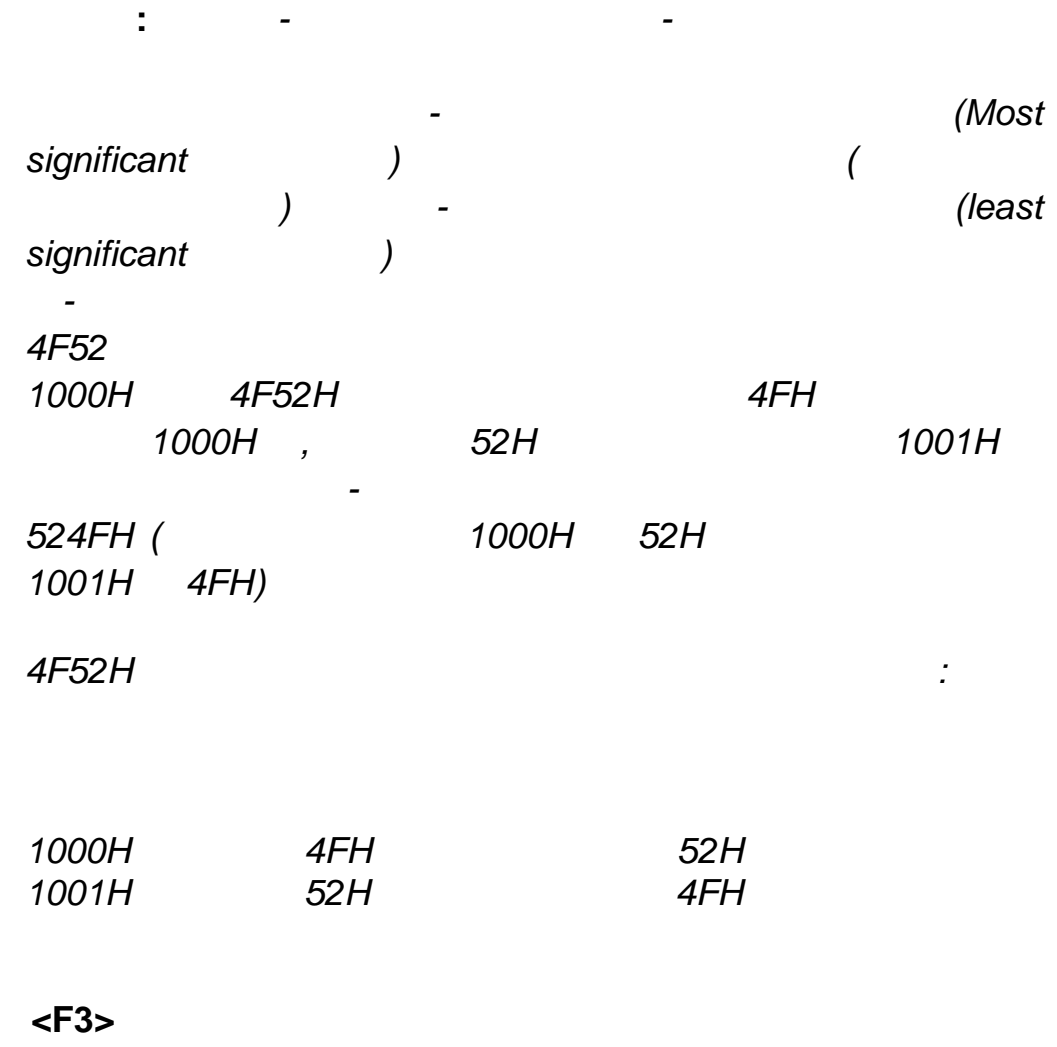

*File / Save[* / *]* 

(**binary**, **MOTOROLA**, **MOS Technology**, **Tektronix**, **Intel (extended) HEX, ASCII space, JEDEC POF**)

*<F2>* のリザーブ・キーによって、このメニューをいつでも呼び

*File / Load encryption table{*The *lead encryption table* and the *l* 

 $($ *File / Save encryption table[/* / The *]* 

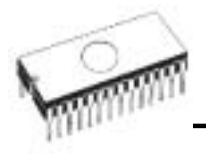

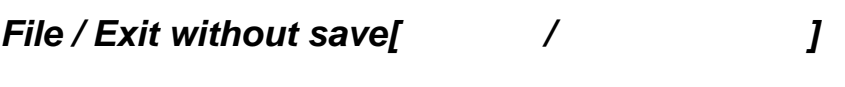

*File / Exit and save[/* / *]* 

INI TERRATORISMUS EXPERIMENT SERVICES AND THE SERVICES AND THE SERVICES OF THE SERVICES OF THE SERVICES OF THE

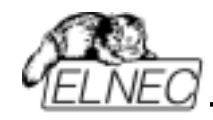

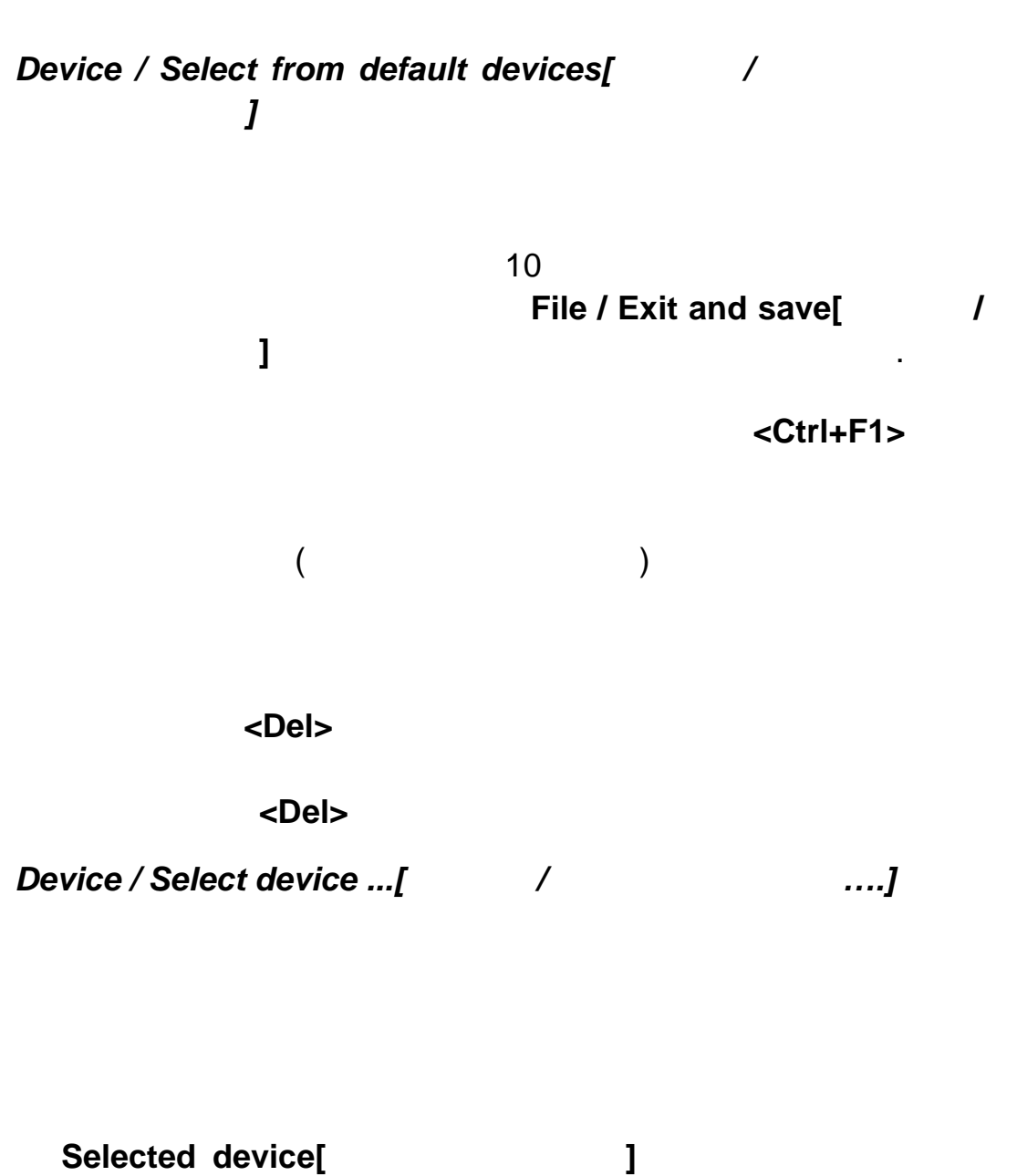

 $\mathcal{F}$  - Form  $\mathcal{F}$  , the state of  $\mathcal{F}$  , and the state of  $\mathcal{F}$  , and the state of  $\mathcal{F}$  $\,$ ,  $\,$ ,  $\,$ ,  $\,$ ,  $\,$ ,  $\,$ ,  $\,$ ,  $\,$ ,  $\,$ ,  $\,$ ,  $\,$ ,  $\,$ ,  $\,$ ,  $\,$ ,  $\,$ ,  $\,$ ,  $\,$ ,  $\,$ ,  $\,$ ,  $\,$ ,  $\,$ ,  $\,$ ,  $\,$ ,  $\,$ ,  $\,$ ,  $\,$ ,  $\,$ ,  $\,$ ,  $\,$ ,  $\,$ ,  $\,$ ,  $\,$ ,  $\,$ ,  $\,$ ,  $\,$ ,  $\,$ ,  $\,$ ,

 $($ **Device / Select from default devices[** ス**/**デフォルト・デバイスからの選択**]** コマンドからアクセスす

**<Ctrl+F1>** 

スがサポートされてるプログラマー(追加モジュールを含む)

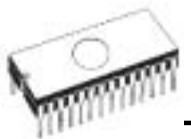

ELNEC s. r. o.

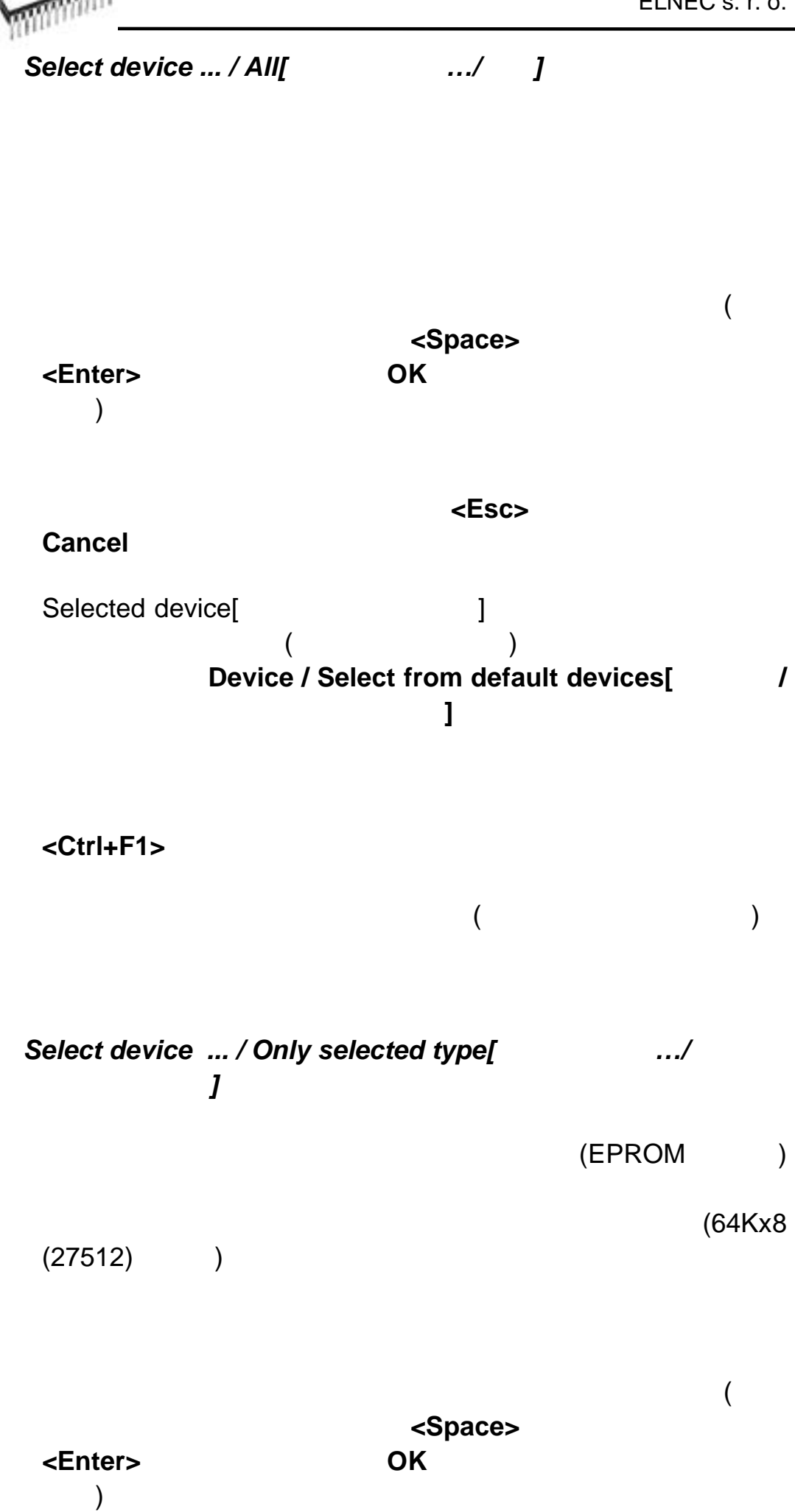

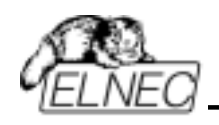

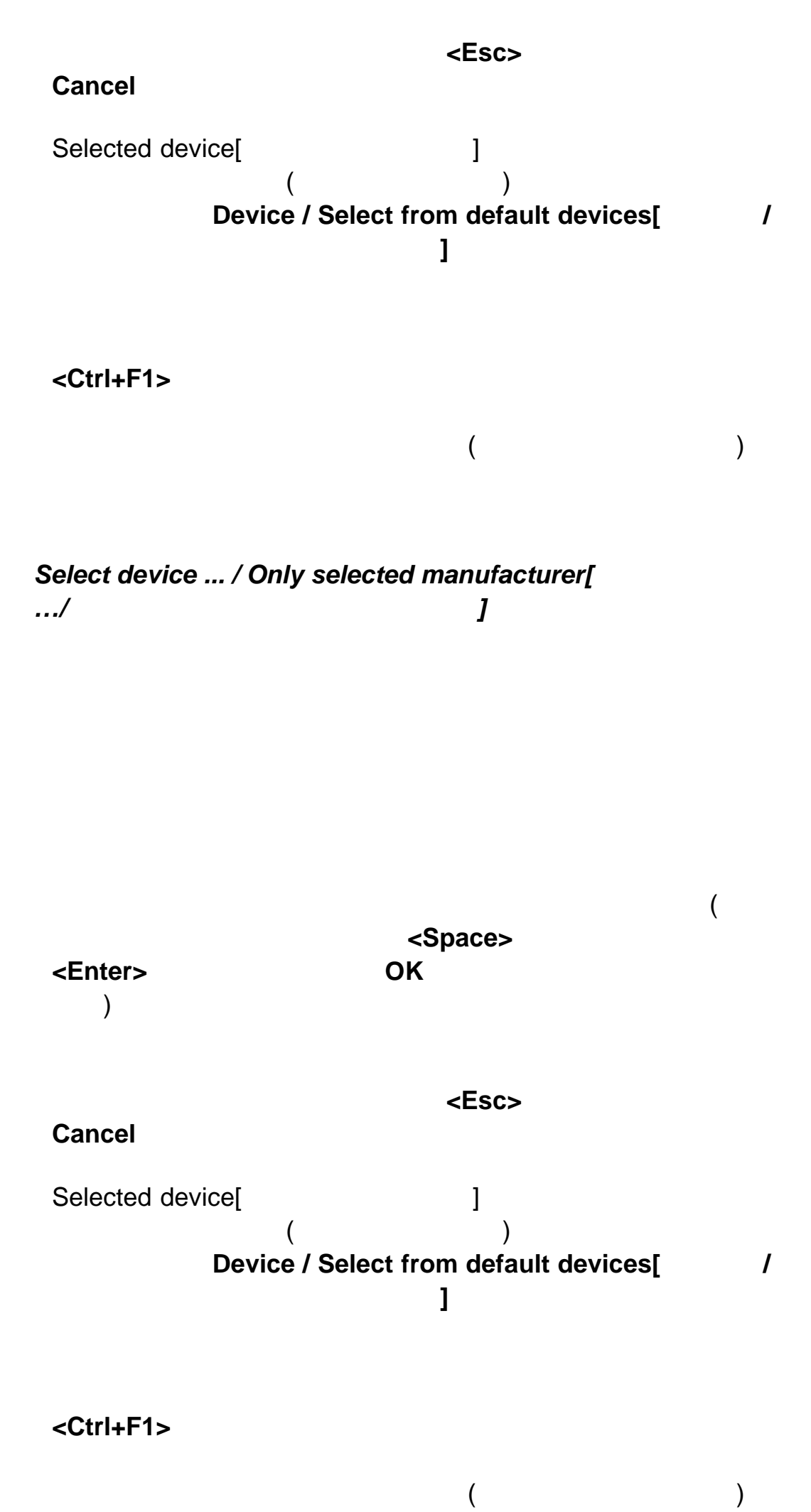

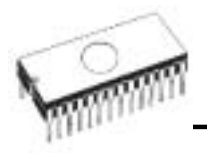

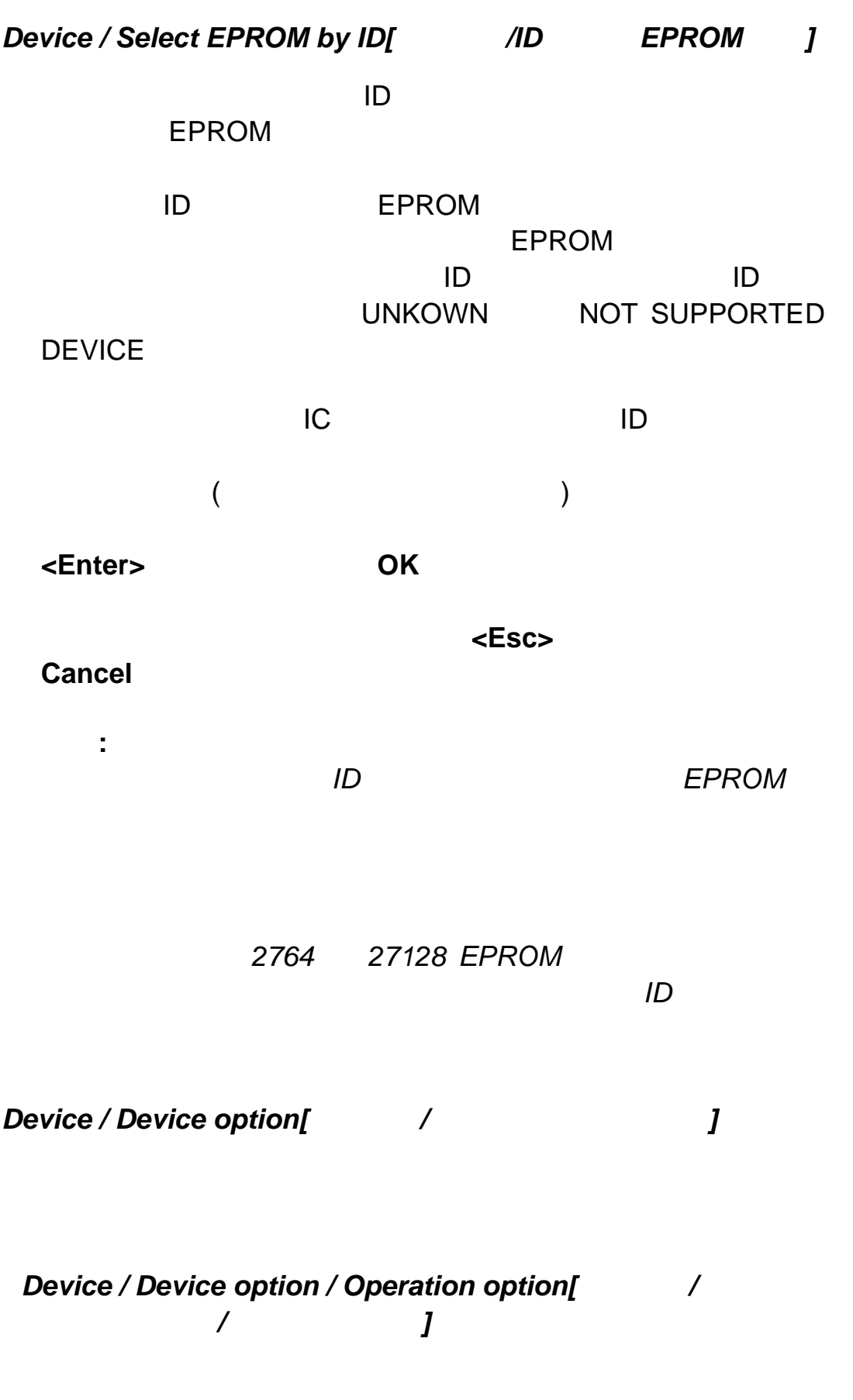

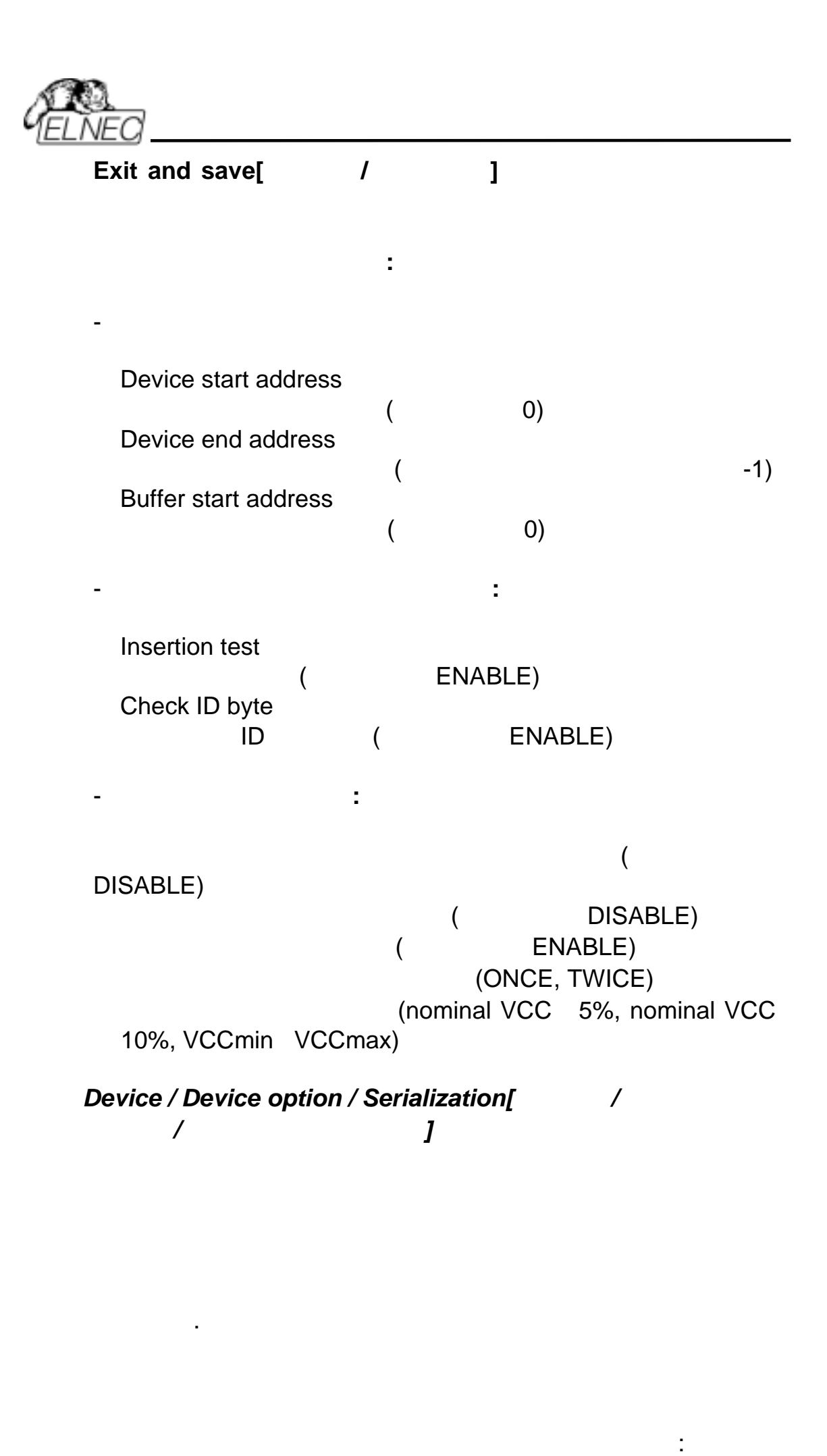

- (  $\qquad \qquad$  [  $\qquad$  ]
- $\bullet$

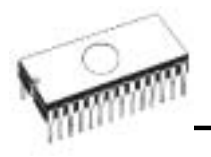

File / Exit and save[  $\blacksquare$  /  $\blacksquare$  ]

す。: アドレス, サイズ, シリアル, 増加ステップとモード ASCII / BIN, DEC / HEX, LS byte / MS Byte first  $\Gamma$   $\Gamma$   $\Gamma$   $\Gamma$ 

*Device / Device option / Serialization / Incremental mode[*デバイス*/*デバイス・オプション*/*シリアライゼ ーション*/*インクレメント・モード*]* 

ブされます。: インプット・シリアライゼーション・ファイル

**S/N** S / N  $\mathsf{Bin}(\hspace{1cm})$  ) 1-4 ASCII 1-8 S/N

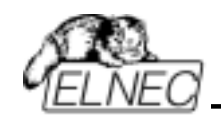

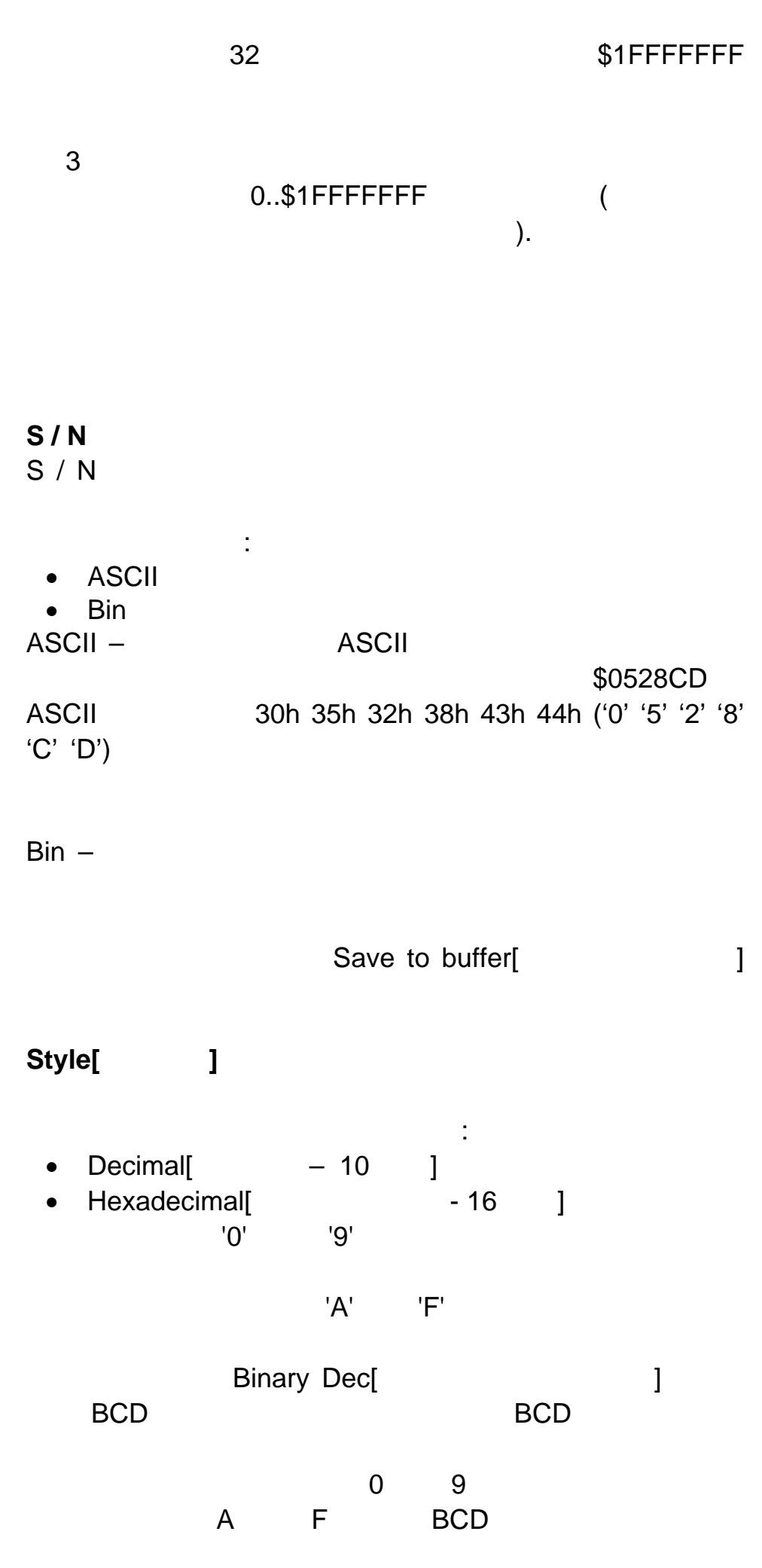

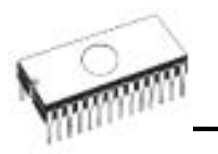

"Style"

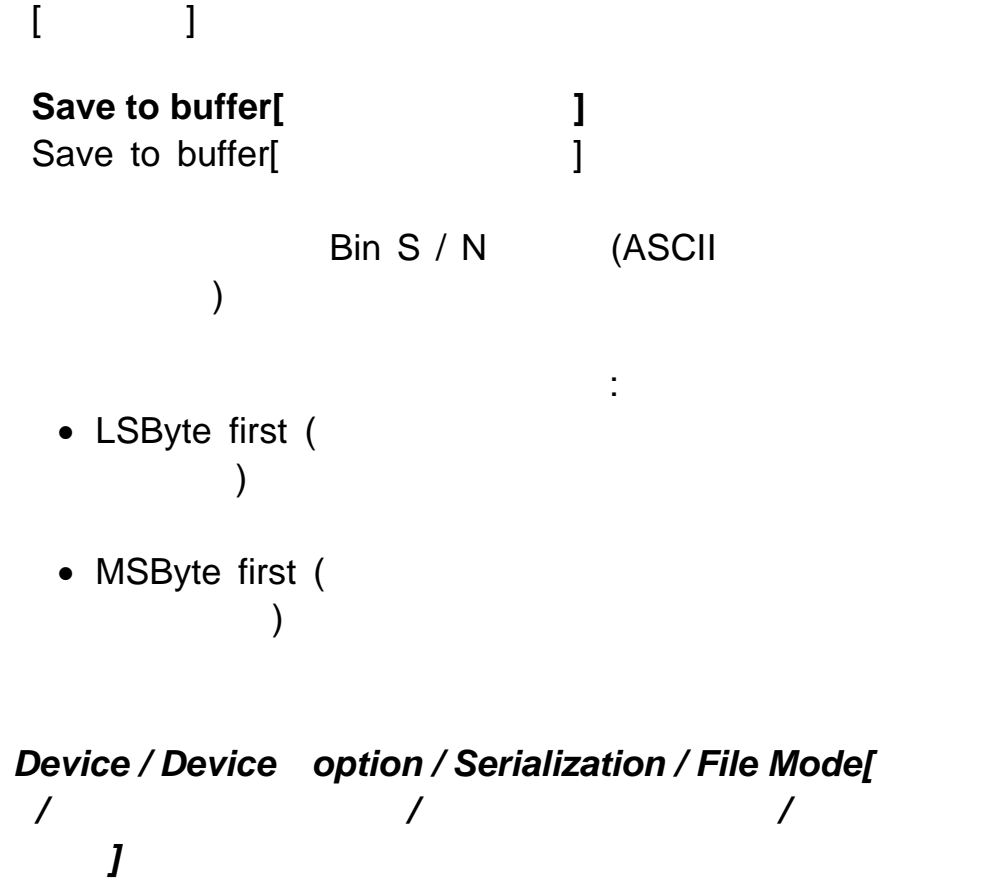

From-file[ J

**[From file serialization file format]** 

2つのユーザー・オプションがあります。: ファイル名と

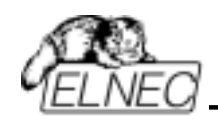

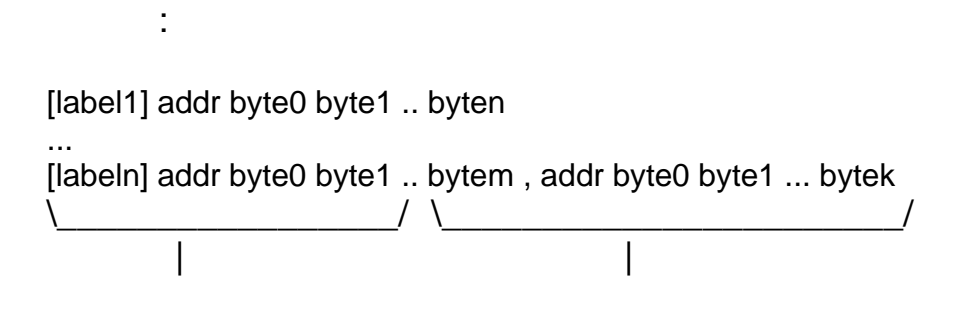

; Comment

label1, labeln - labels

addr - Addr the state state  $\sim$  7 and  $\sim$  7 and  $\sim$  7 and  $\sim$  7 and  $\sim$  7 and 7 and 7 and 7 and 7 and 7 and 7 and 7 and 7 and 7 and 7 and 7 and 7 and 7 and 7 and 7 and 7 and 7 and 7 and 7 and 7 and 7 and 7 and 7 and 7 and 7

byte0..byten, byte0..bytem, byte0..bytek byte0..byten, byte0..bytem byte0..bytek

 $64$ addr addr+n 特定のバイトをバッファに書きこむプロセスは: byte0  $\sim$  addr byte1  $\sim$  addr + 1 byte2  $\sim$  addr + 2 .... byten  $\sim$  addr + n

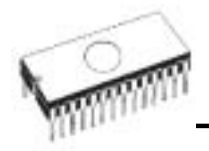

ELNEC s. r. o.

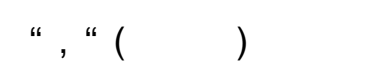

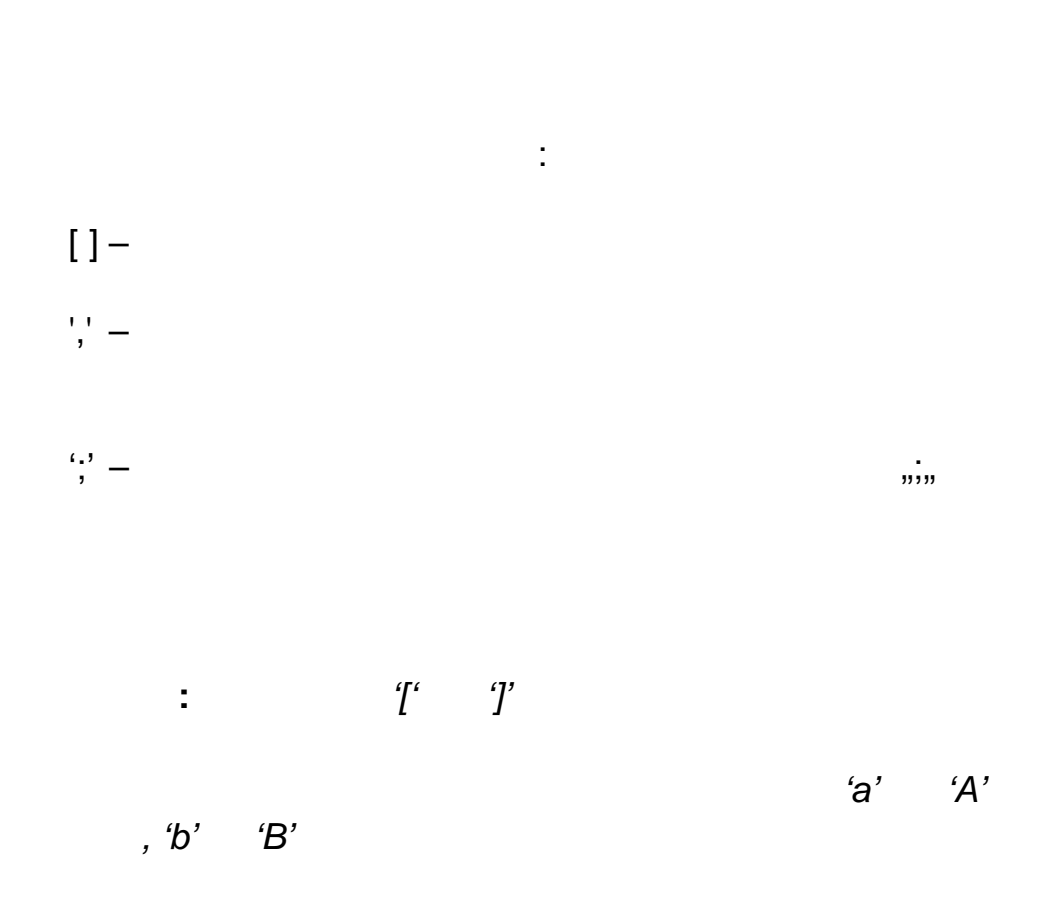

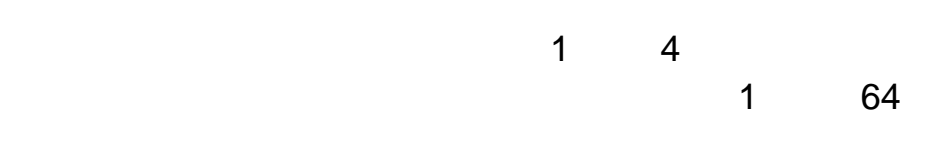

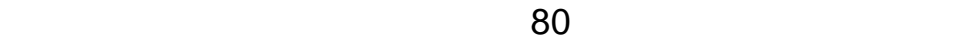

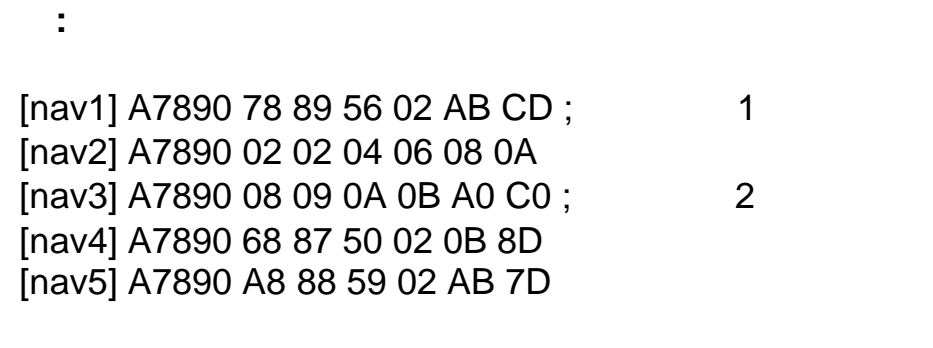

;next line contains also second definition [nav6] A7890 18 29 36 42 5B 6D , FFFF6 44 11 22 33 99 88 77 66 55 16

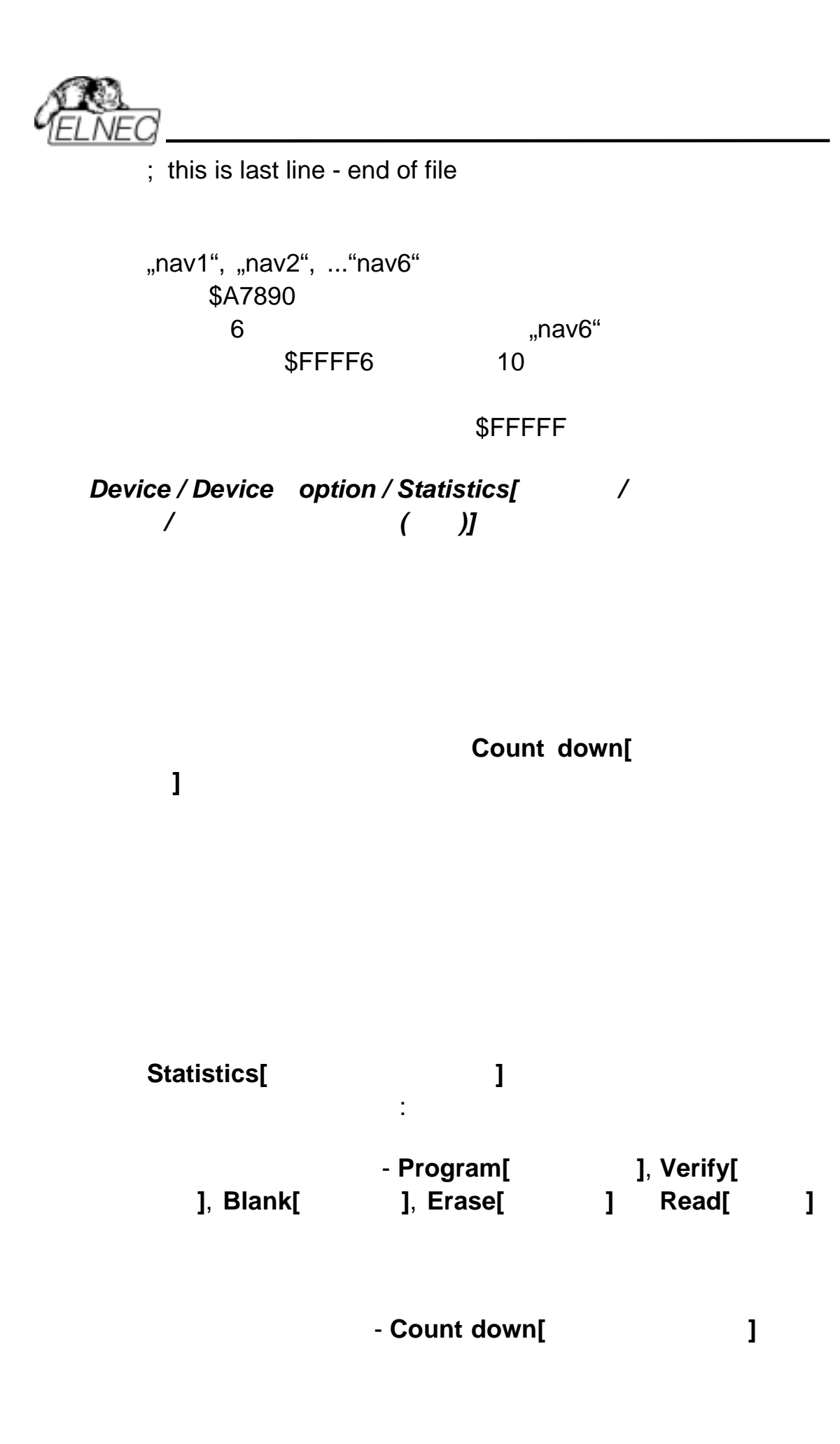

**Statistics[**スタティクス**]** ダイアログは Statistics パネルを

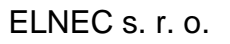

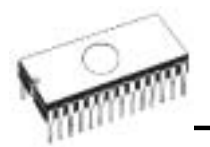

Statistics[<sub>3</sub>

スタティクス・パネル には3つのスタティクス値 –  $Success[$  ], Failure[ ], Total[ ] Count down[**ndials**] Remains[
<sup>1</sup>  $\ddot{\phantom{a}}$ **Success Failure Total Count down** (  $\overline{\phantom{a}}$ **Remains** 操作を意味します。:  $\bullet$  $\bullet$ • ブランク・チェック  $\bullet$  $\bullet$ **Count down[ 1 Disabled[** The contract of  $\mathbf{I}$ Reset[  $\qquad$  ]

**Reload Count down[** ダウンの再ロード**]** ボタンはカウント・ダウンに初期値を

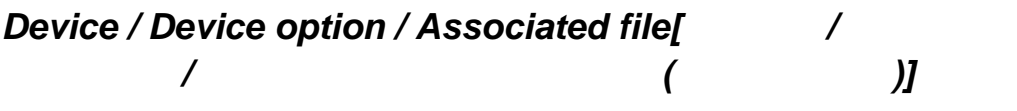

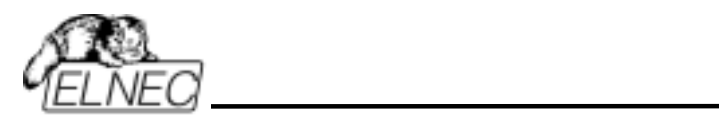

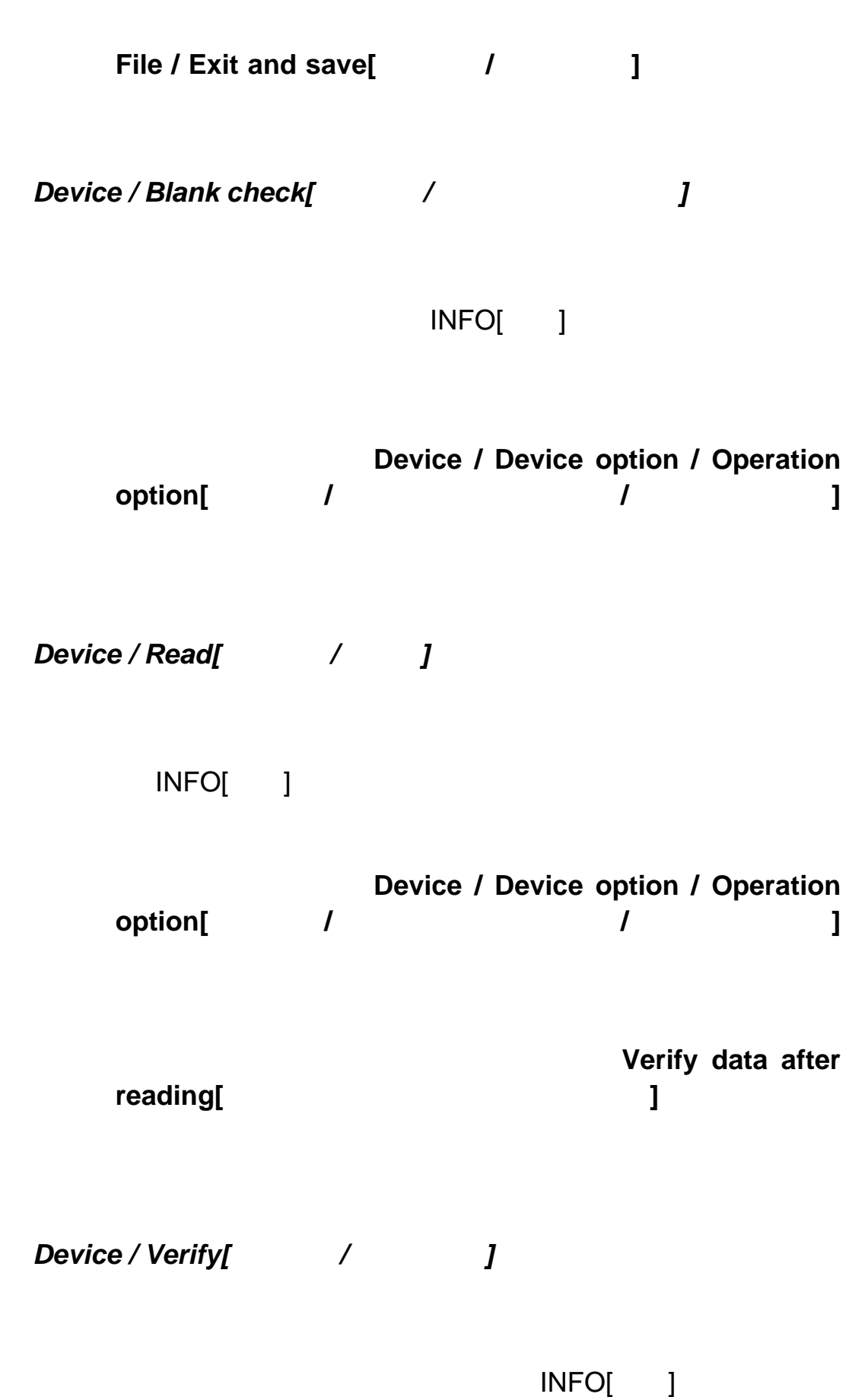

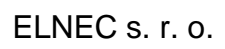

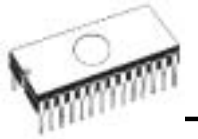

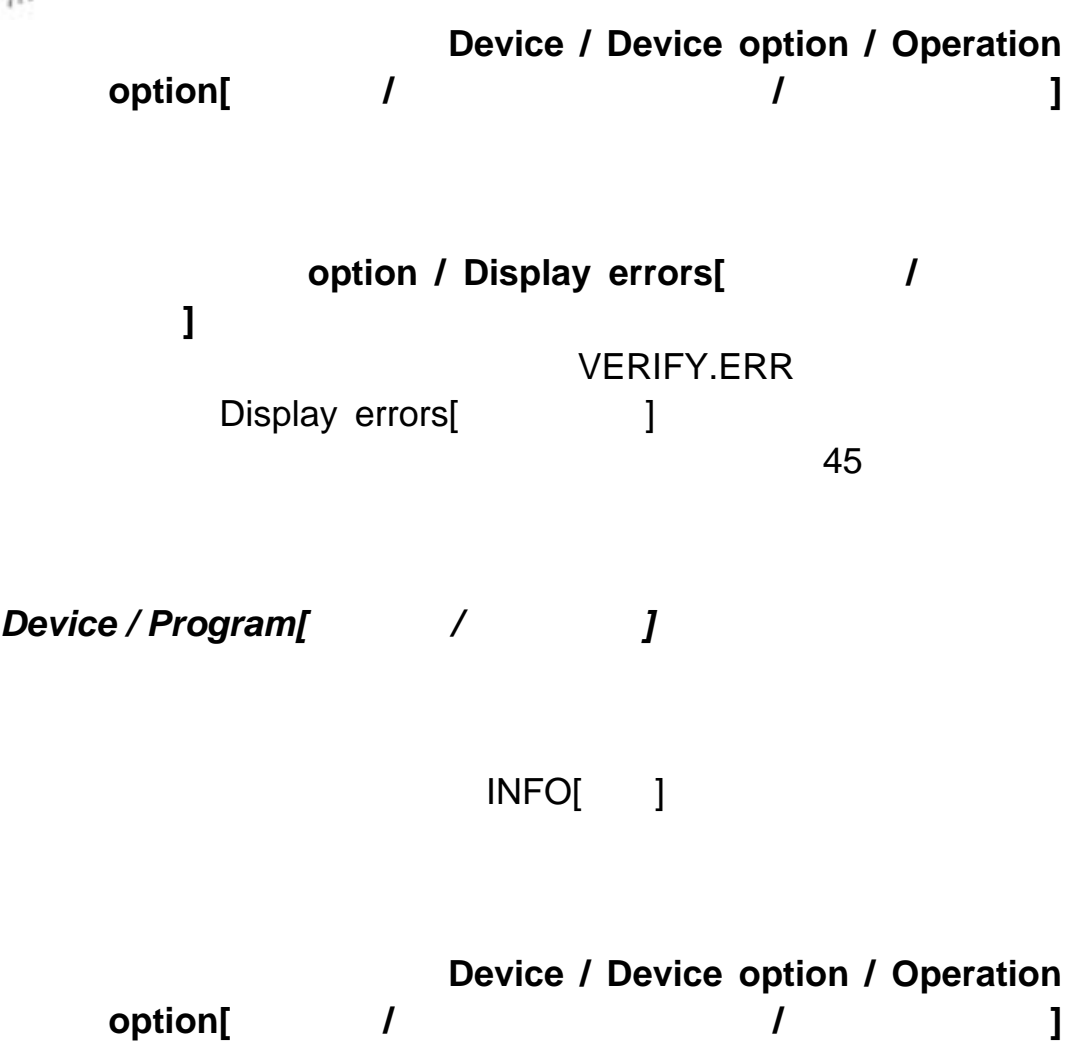

*Device / Erase[*デバイス*/*イレース*]* 

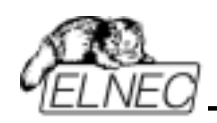

# *Device / Test[*デバイス*/*テスト*]*

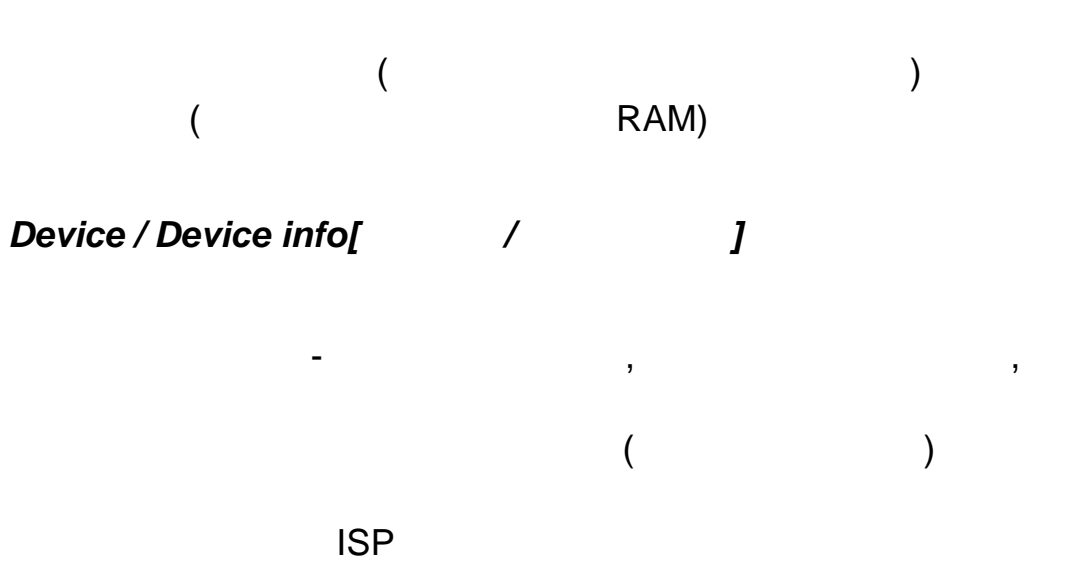

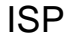

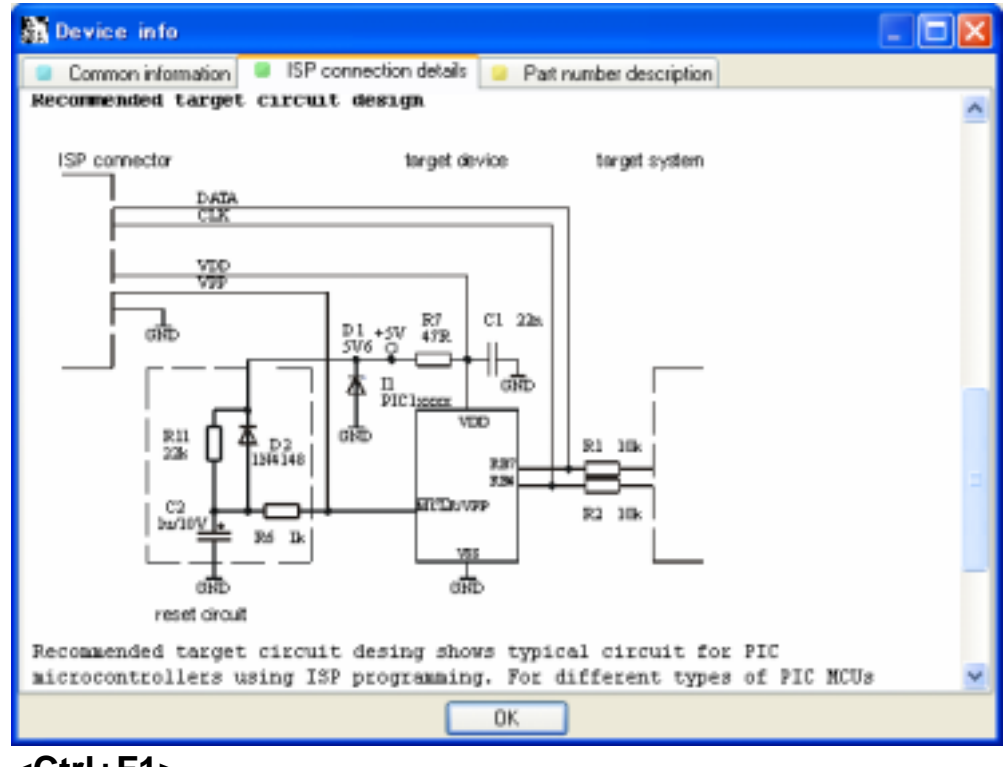

**<Ctrl+F1>** 

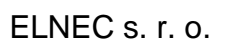

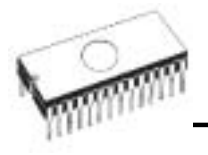

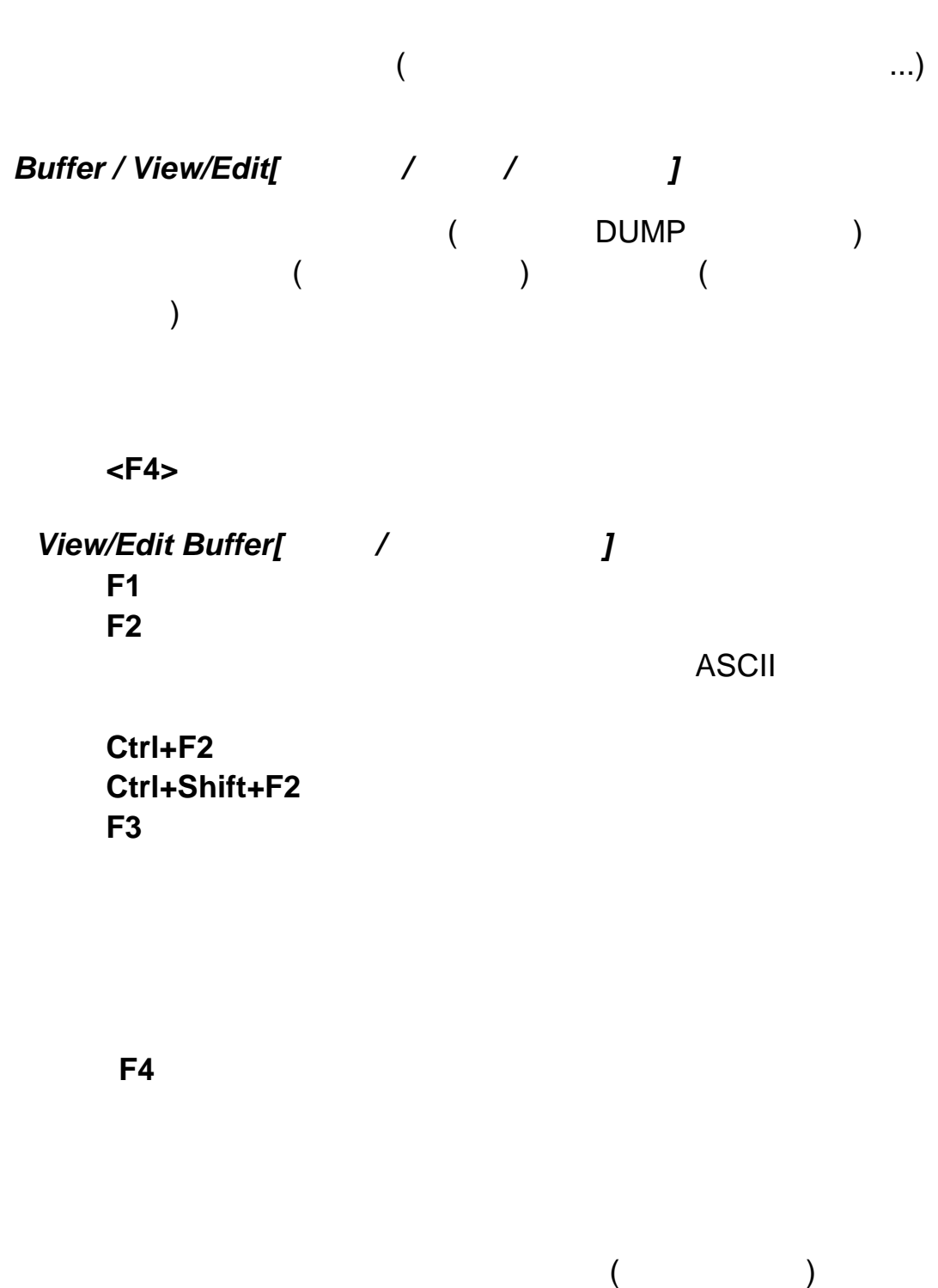

**F5**  $\blacksquare$ 

 $\tilde{\mathcal{O}}$ 

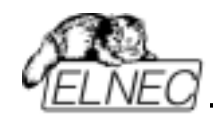

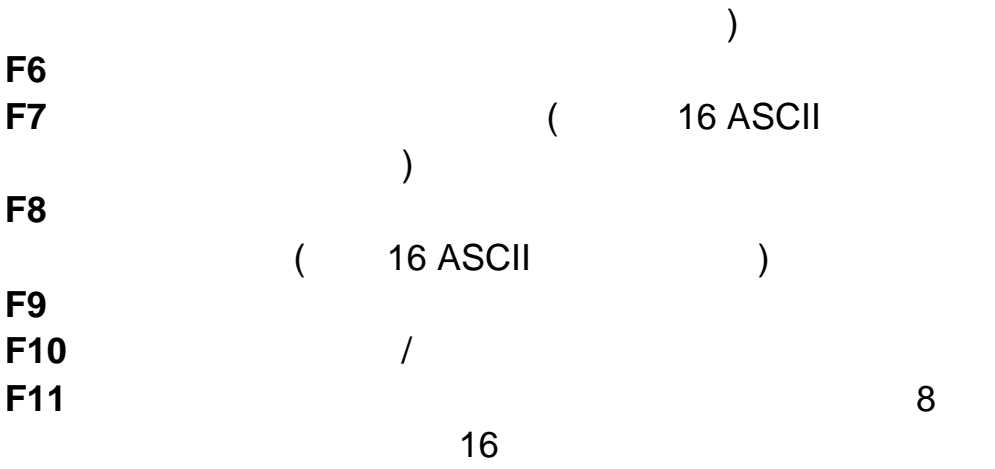

View/Edit mode buffer indicator [www. 編集モード・バッファ・インディケータ]

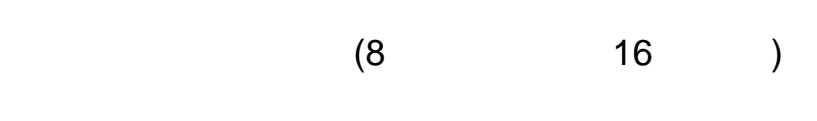

**F12 F12**  $\blacksquare$ 

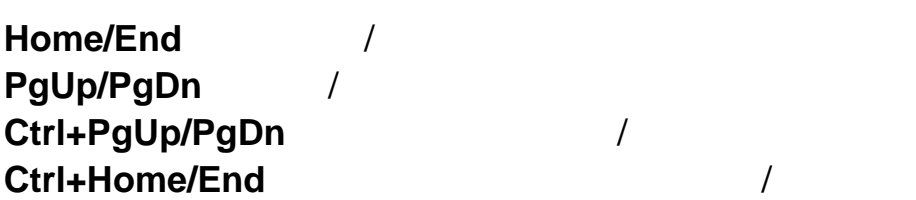

## **Backspace**

- ・ キャラクター *20H - FFH (ASCII コントラ*クターク *0..9, A..F (HEX*  $\qquad$  *)* 

: Protection and ASCII

**Print buffer[** The contract contract contract contract contract contract contract contract contract contract contract contract contract contract contract contract contract contract contract contract contract contract cont

**Notepad.exe** 

Print buffer[Two-Trint buffer]  $\sim$  :

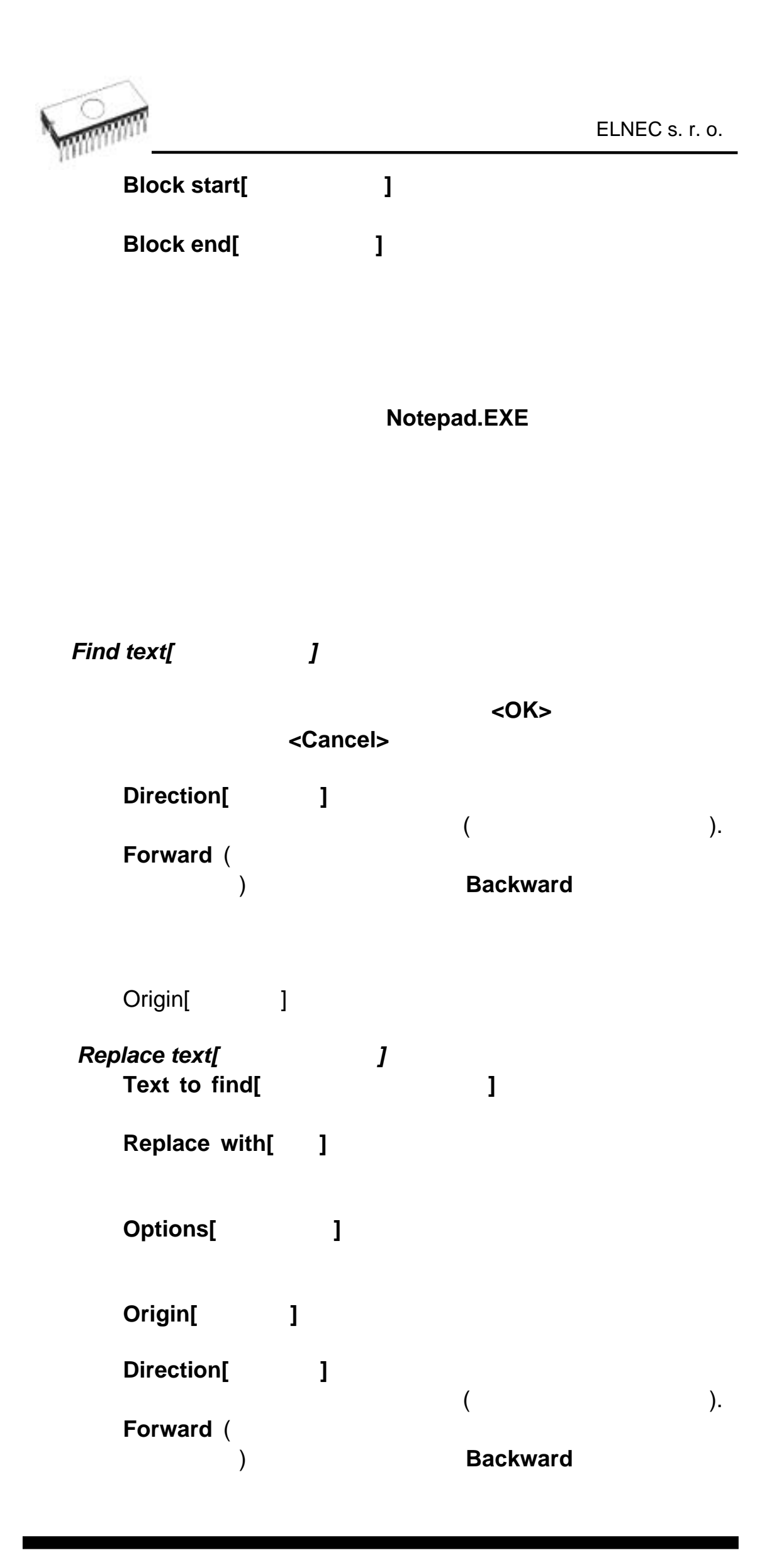

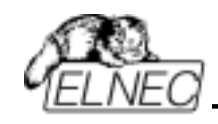

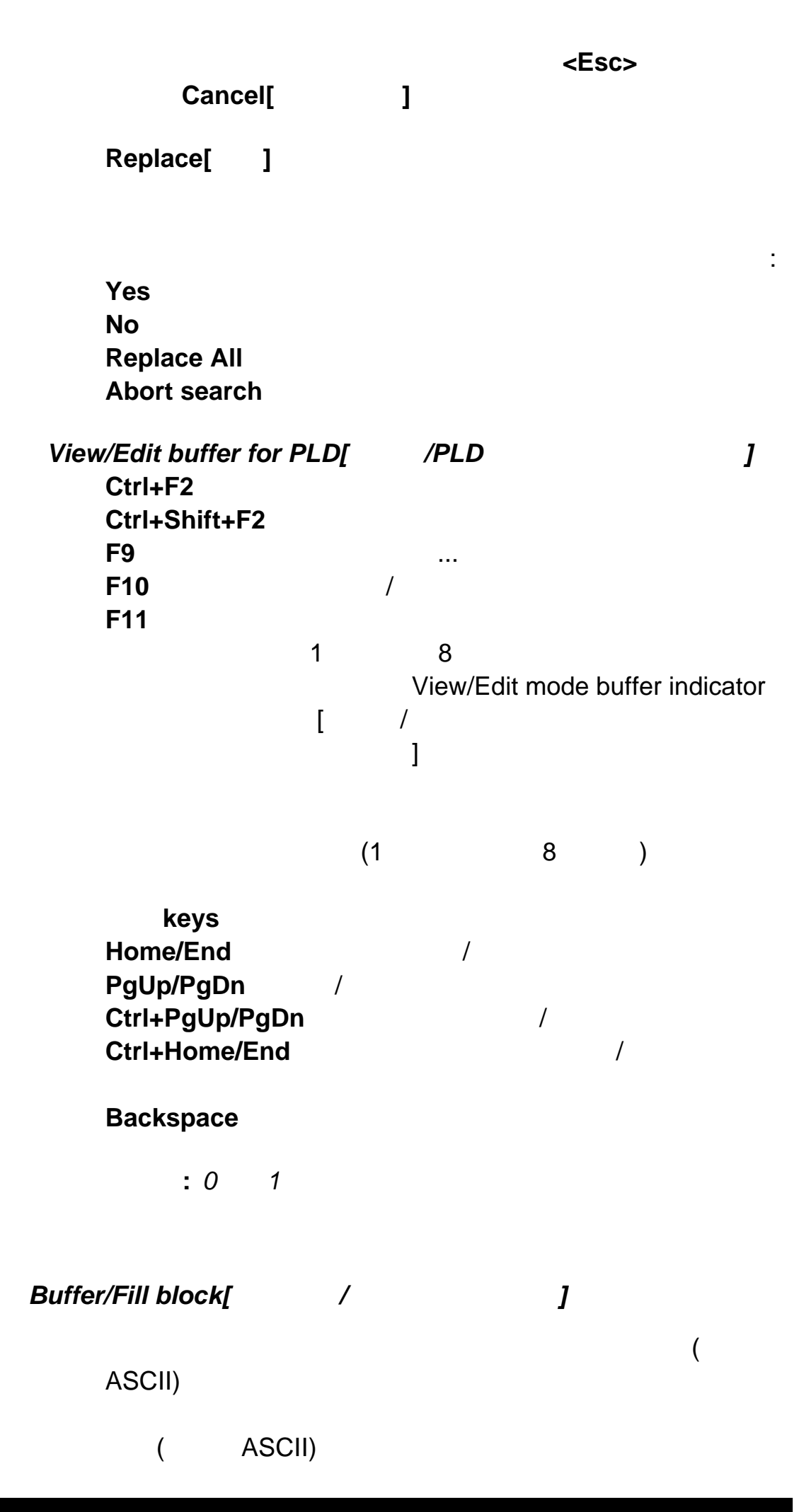

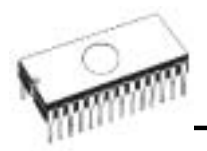

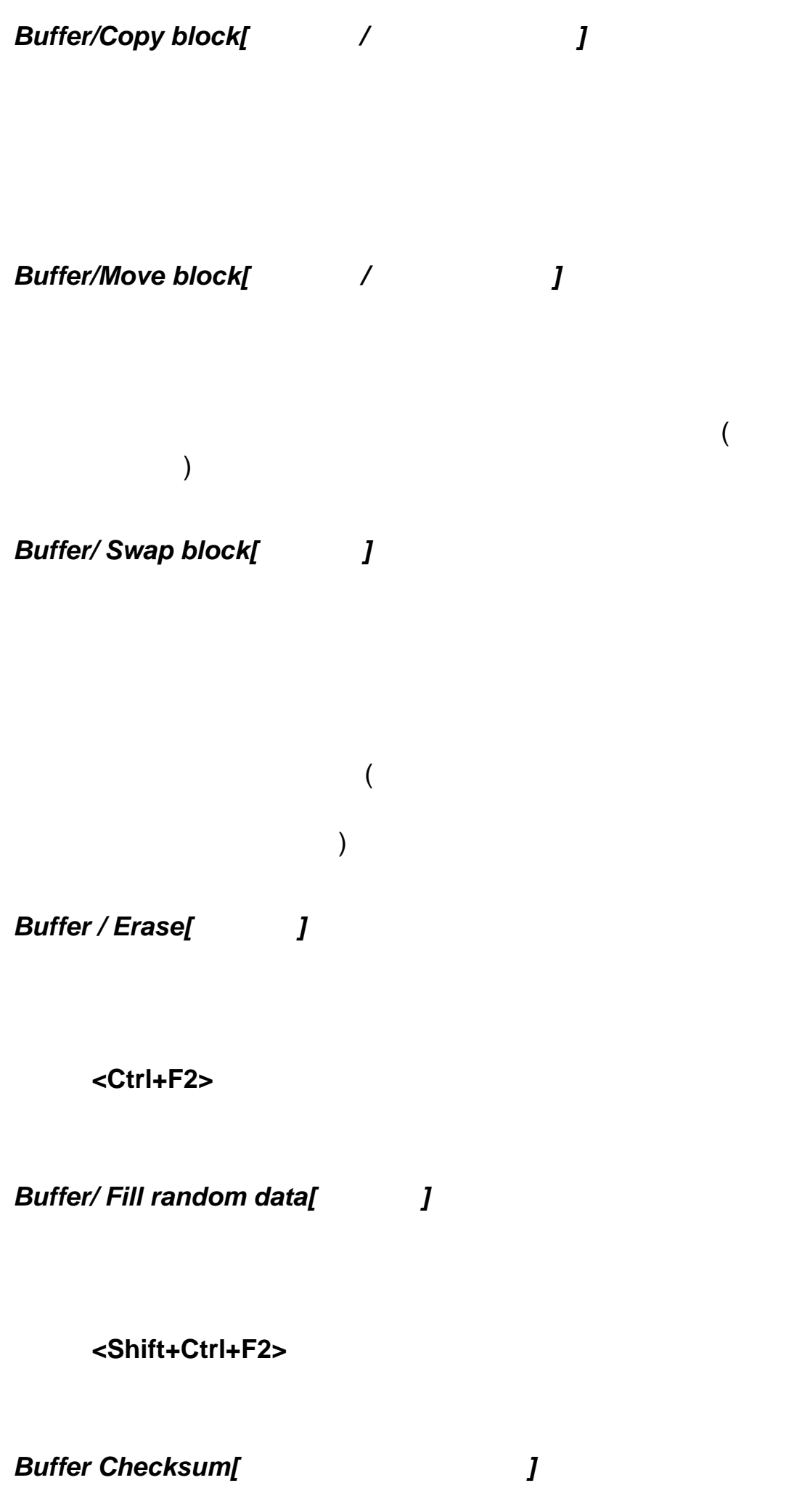

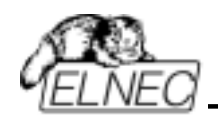

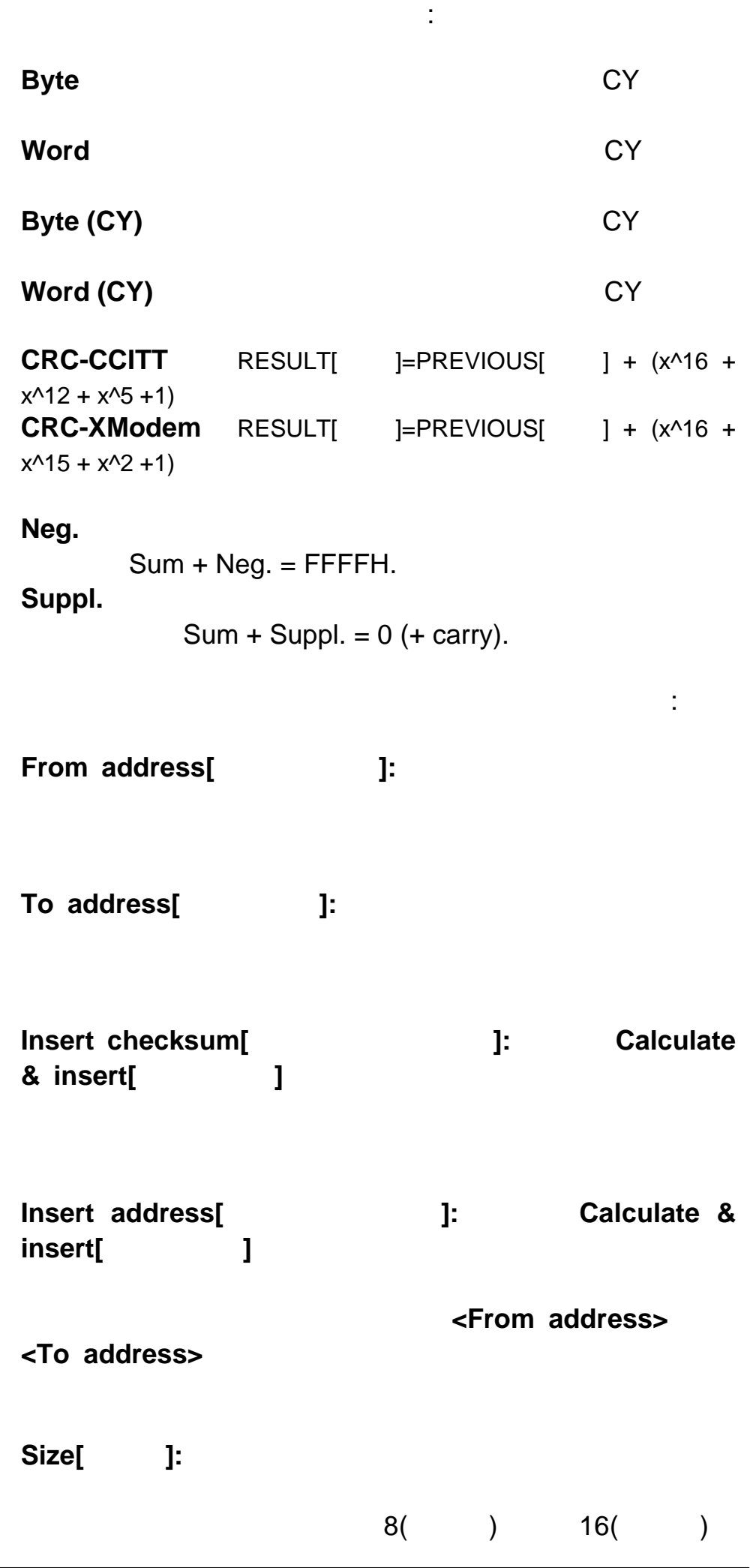

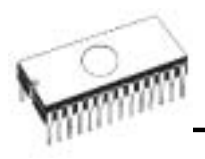

 $Insert$  address[*Insert address*]

ノート**:** もし、ワード・サイズが選択されますと、チェッ

**Calculate ]: Calculate** 

**Calculate & insert[**  $\qquad$  ]: Calculate & insert

**Insert address[**New 2013

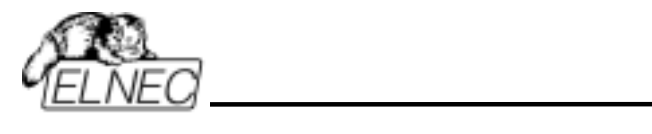

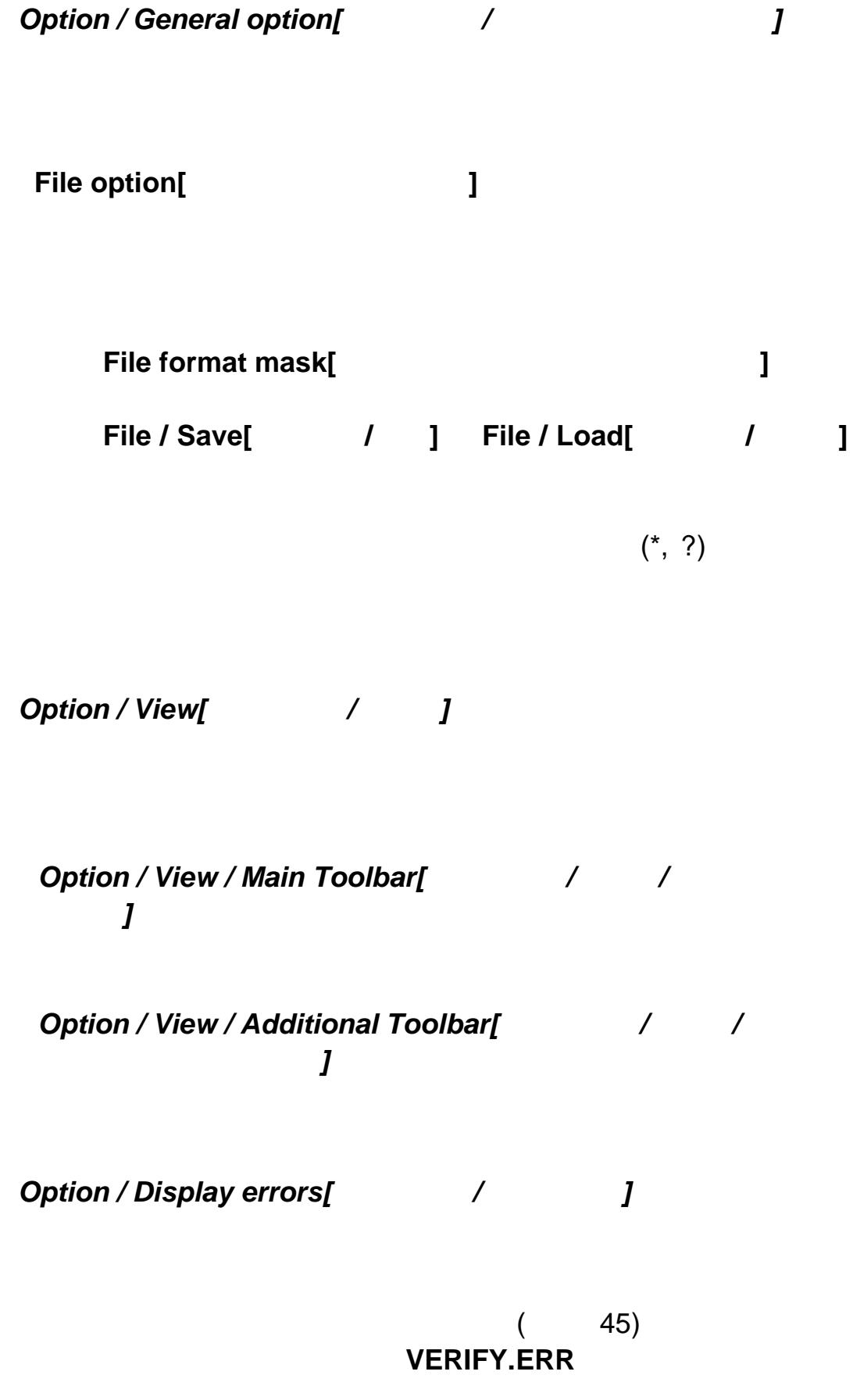

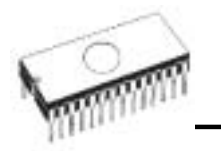

**INFO** 

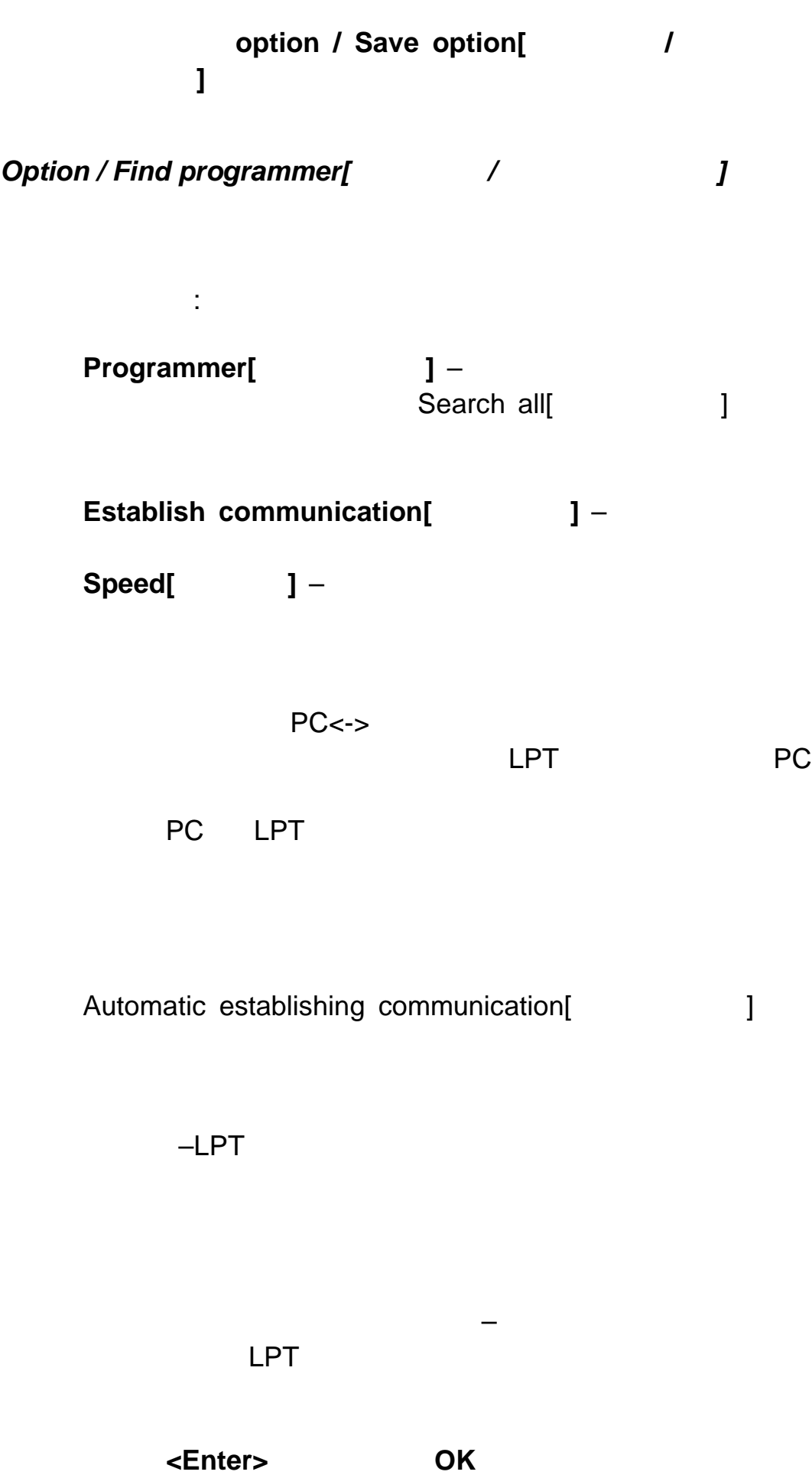

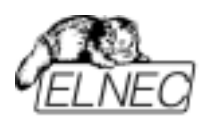

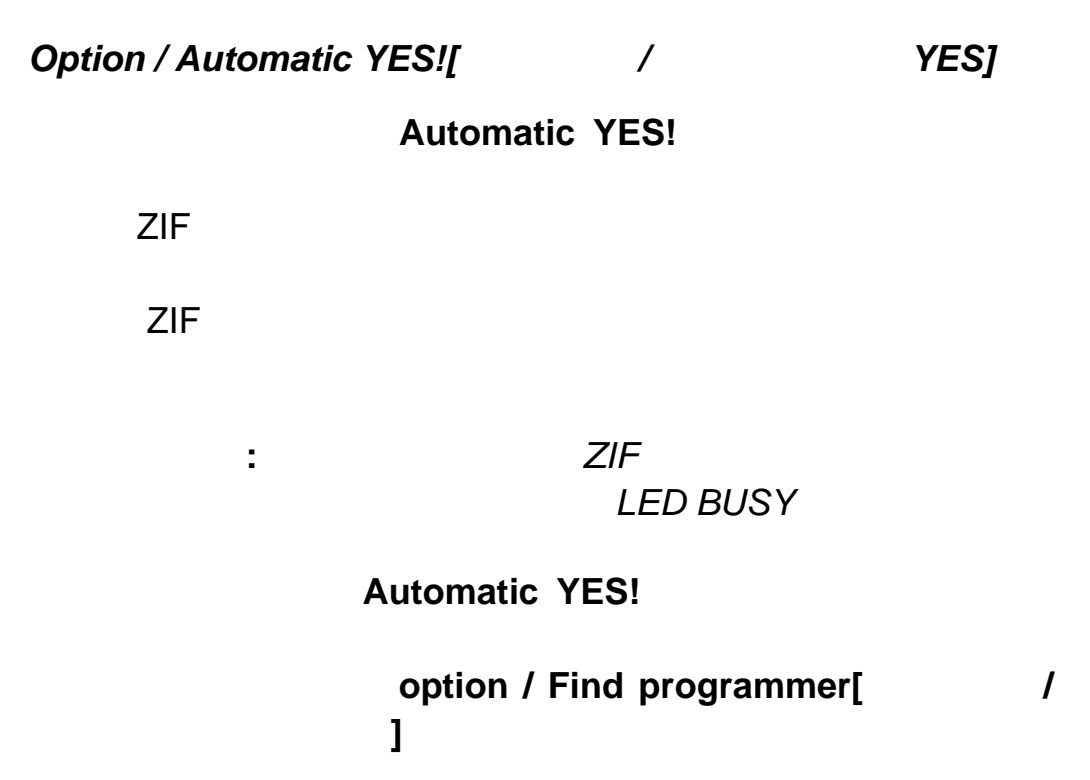

**Response time[**  $\qquad$  ] ZIF

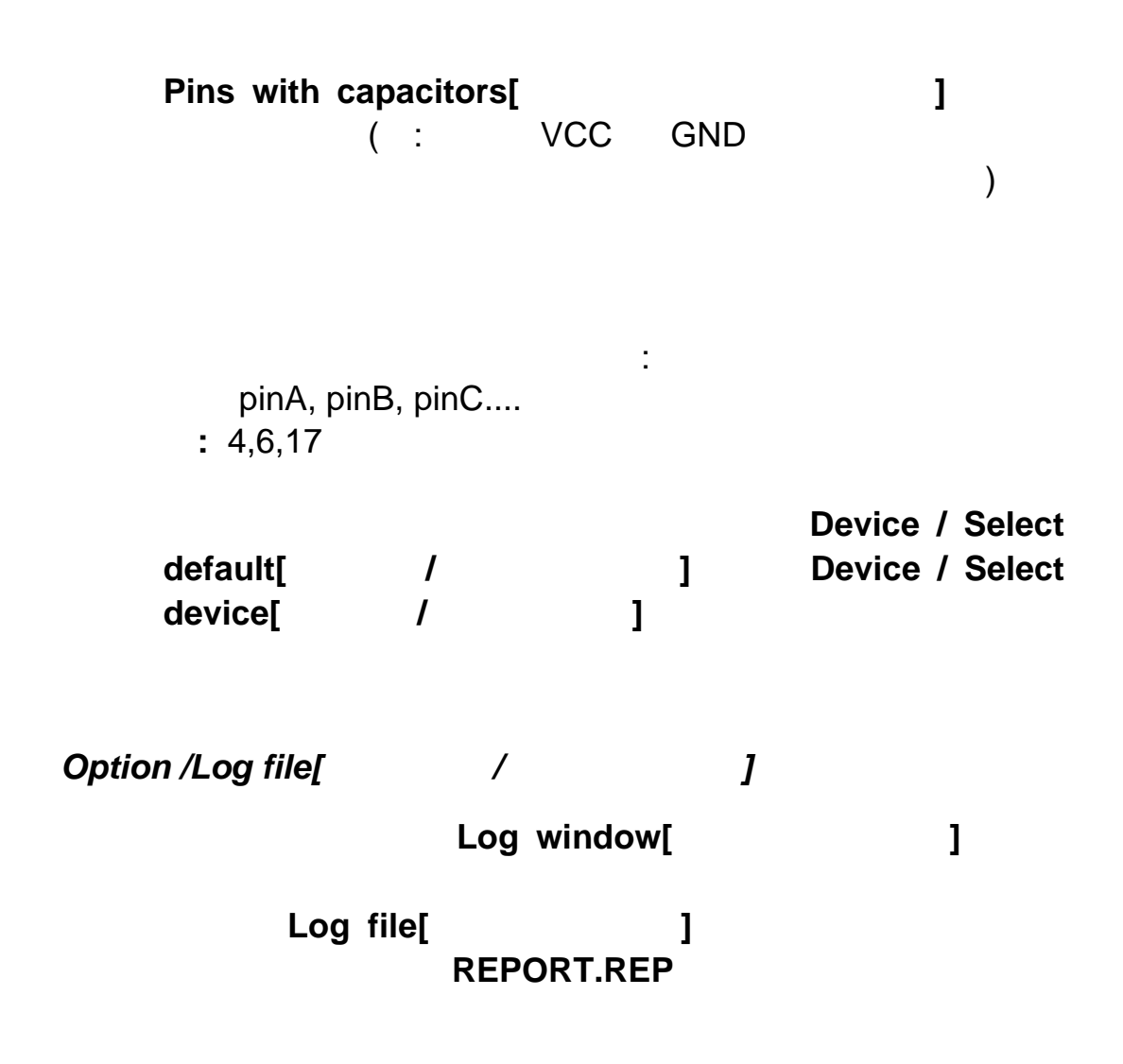

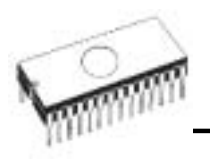

**New[** ] Append[ ]

*Option / Save option[* $\sqrt{2}$ 

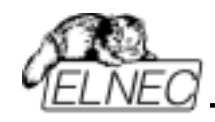

このコマンドはプログラマーのためのセルフテストと IC

 $Diagonostics / Selftest[$ recommendation products and the products of the state of the state of the state of the state of the state of the state of the state of the state of the state of the state of the state of the state of the state of the state **Diagnostics / Selftest plus[**診断**/**セルフテスト・プラス**]** もお薦めします。 *Diagnostics / Selftest plus[* / *l* recommendation products and the products of the extension of the extension of the extension of the extension of the extension of the extension of the extension of the extension of the extension of the extension of the exte  $Diagonostics / IC test[$  / IC *]* 

このコマンドは IC のためのテスト・セクションをアクテ

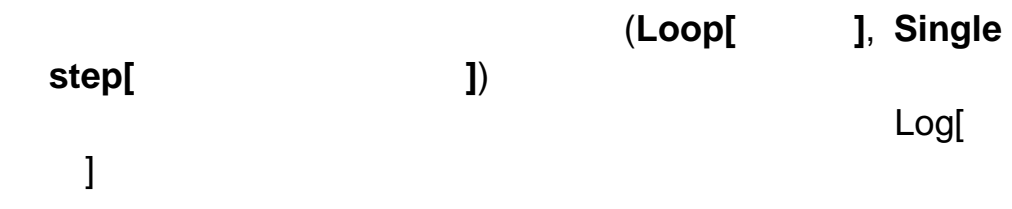

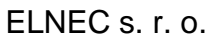

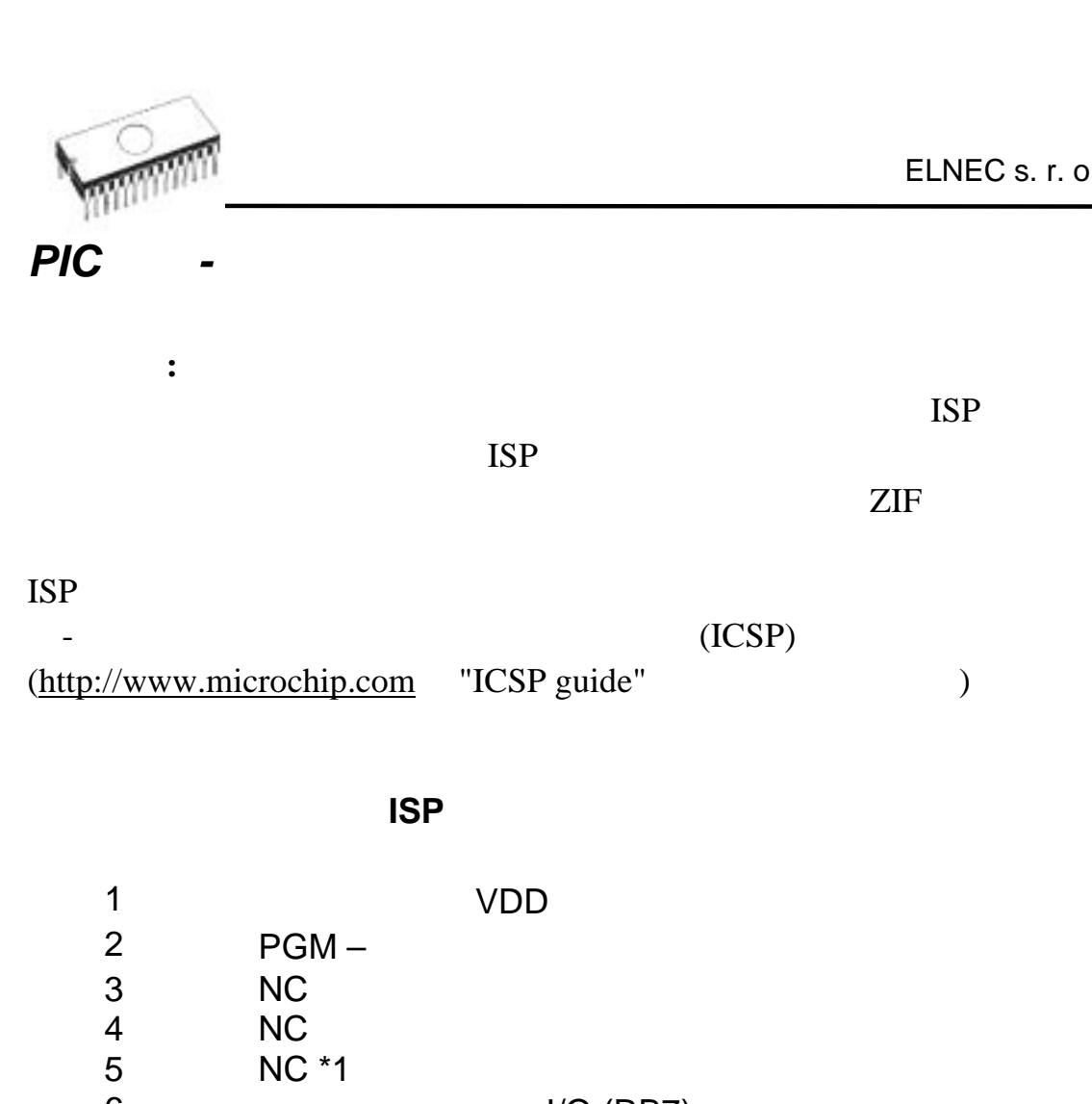

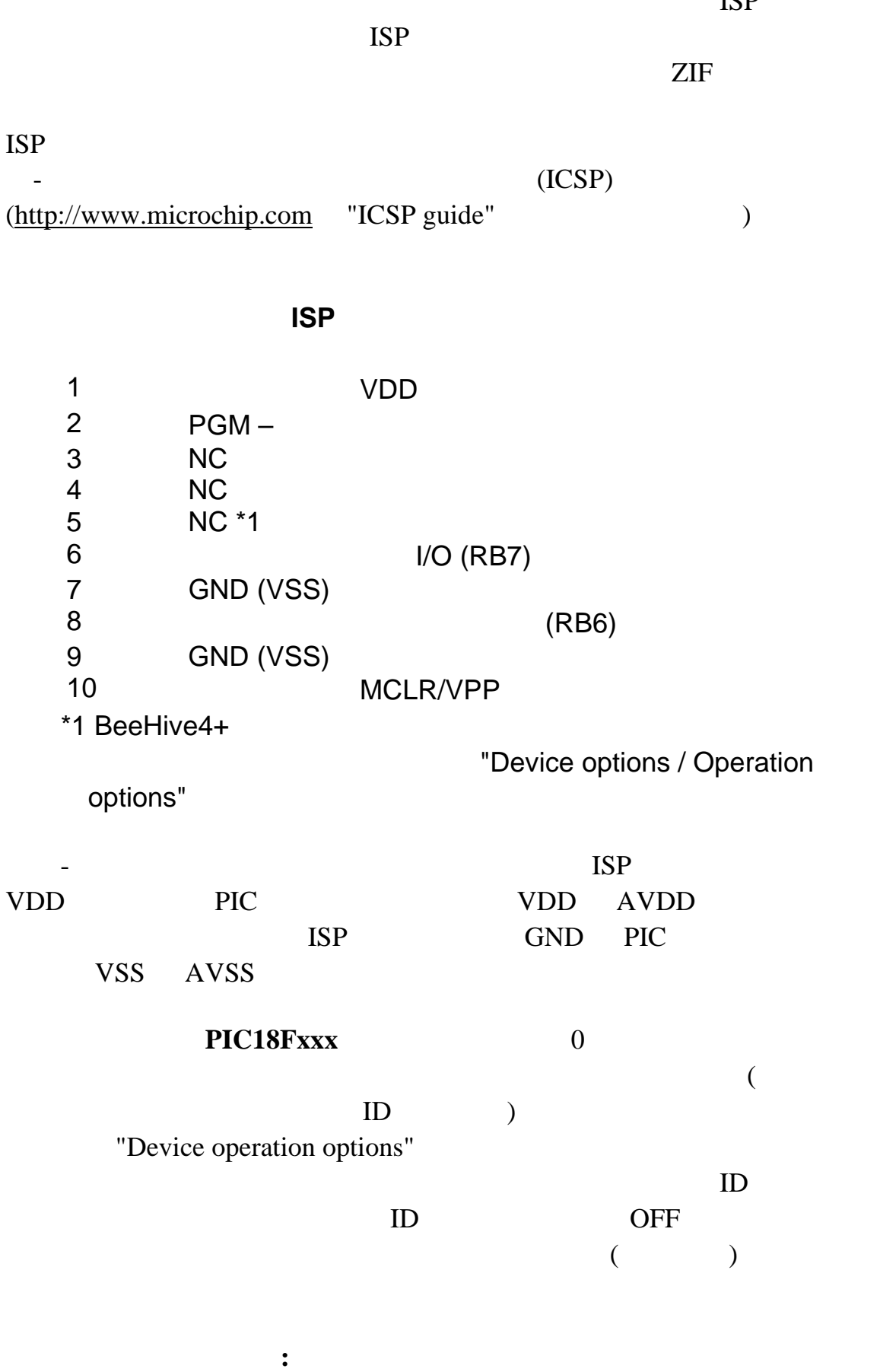

 $ISP$ 

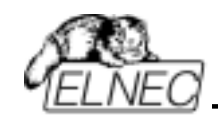

"Device operation options"

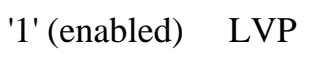

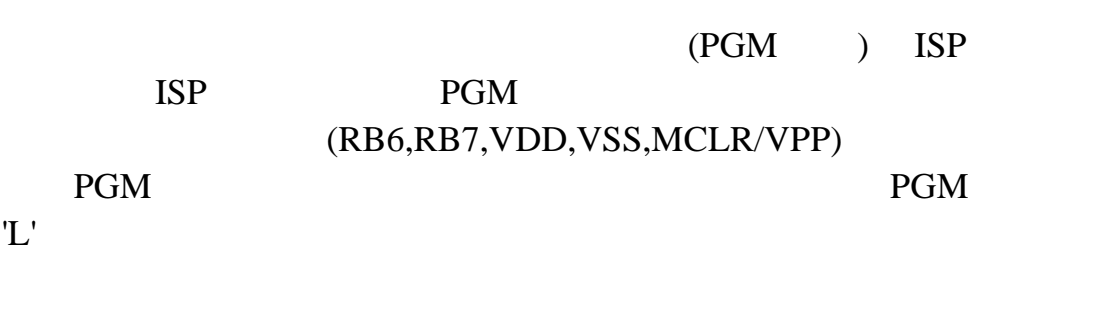

ISP PGM

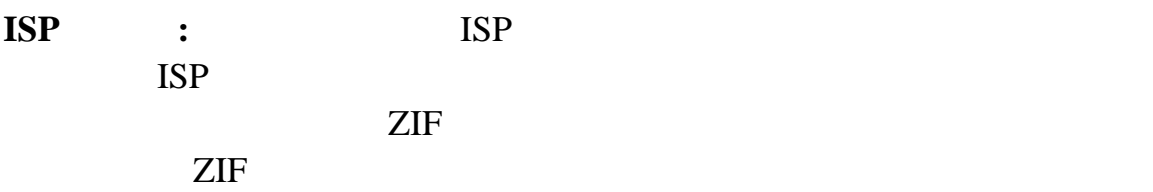

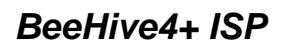

ISP 1 2 3 4 5 6**"** 8"10' 7  $9^{\blacksquare}$ 

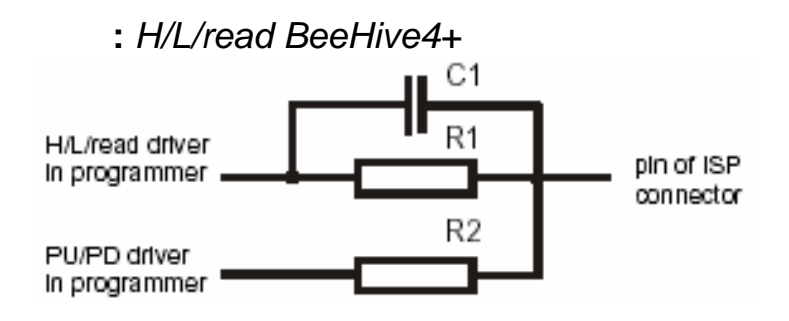

C1 1nF, R1 1k3, R2 22k

## PICmicro®

MCLR\ / VPP 7

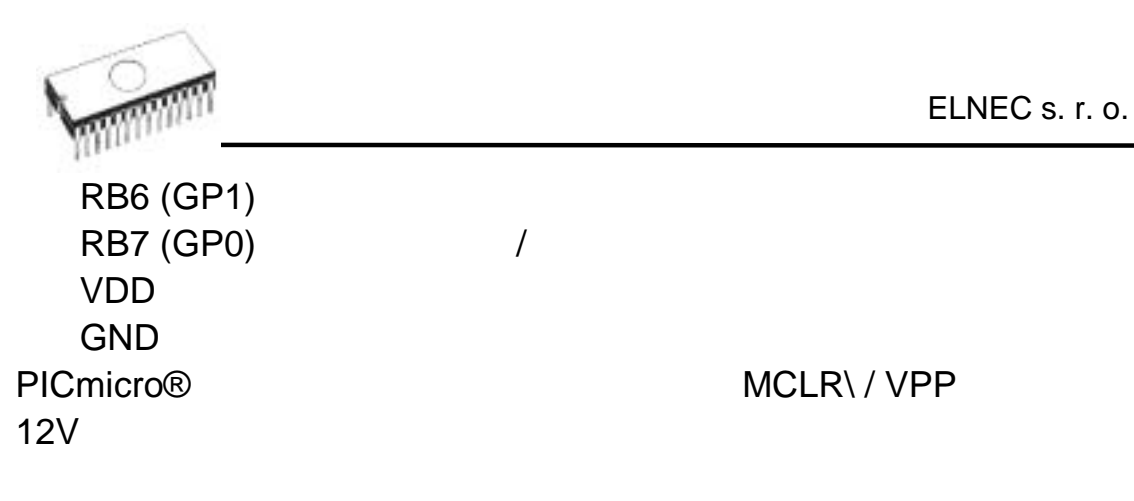

はプログラミング・エラミング・エラミング・エラミング・エラミング・エラミング・エラミング・エラミング・エラミング・エラミング・エラミング・エラミング・エラミング・エラミング

### RB6 RB7 PICmicro<sup>®</sup>

PICmicro® VDD

#### ELNEC PICmicro® :

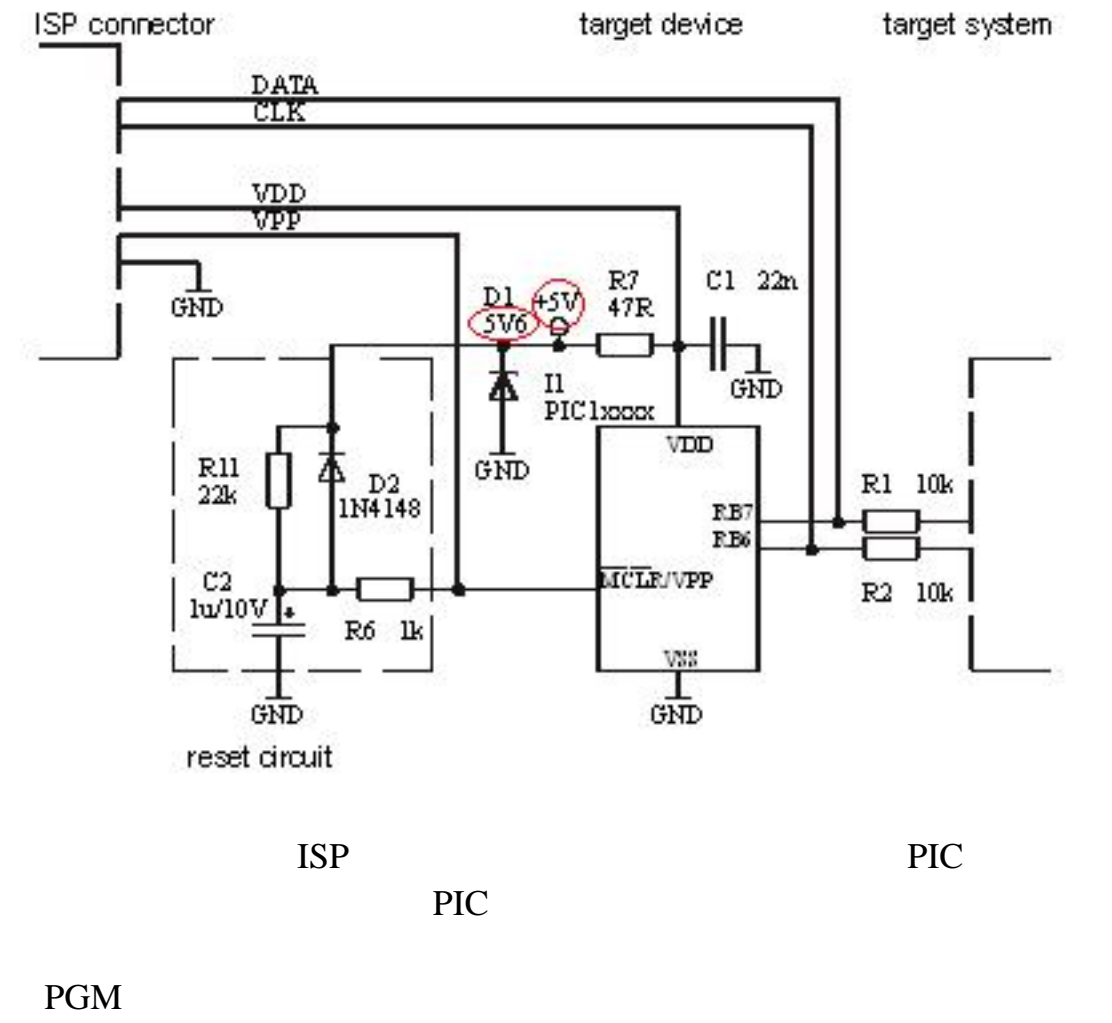

PIC17C7xx FIC17C7xx T0CKI

 $\mathcal{L}_\text{C} = \mathcal{L}_\text{C} = \mathcal{$ R1, R2 (R3)

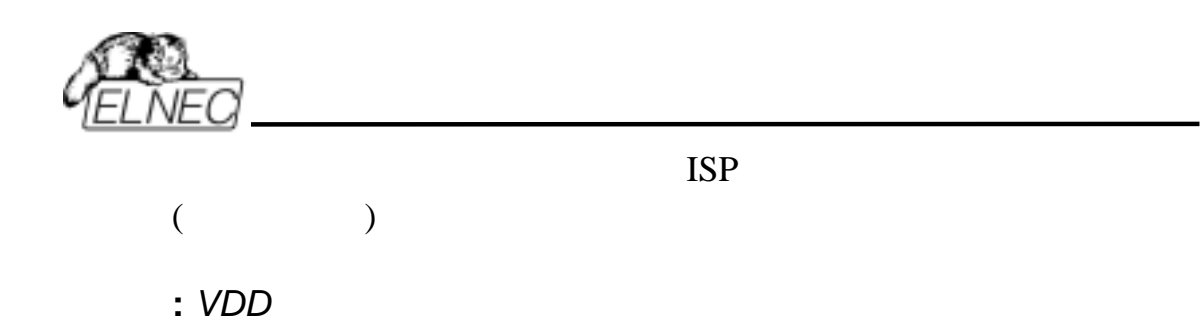